République Algérienne Démocratique et Populaire Ministère de l'Enseignement Supérieur et de la Recherche Scientifique Université A-MIRA BEJAÏA

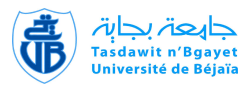

Faculté de Technlogie Département de Génie électrique

## Mémoire de fin de cycle

En vue de l'Obtention du Diplôme Master en Automatisme Industriel

## **THÈME**

abbbbbbbbbbbbbbbbbbbbbbbbbbbbbbbbbbbbbbbbc Etude et réalisation d'une carte pour la commande et la surveillance à distance d'une pompe par GSM

fggggggggggggggggggggggggggggggggggggggggh

eeeeee

Présenté par :

 $\overline{\phantom{a}}$ 

Hamdi Belkacem Boulkaria Boualem

Encadré par :

Mr Sellami.M Mr Ait Elhadi Boubkeur

#### Juin 2013

# Remerciements

Le grand merci s'adresse au bon dieu.

C'est avec plaisir que nous réservons ces quelques lignes en signe de gratitude et de profonde reconnaissance à l'égard de tous ceux qui nous ont aidés à la réalisation de notre projet de fin d'étude.

Nous tenons en premier lieu à exprimer notre gratitude envers notre encadreur de l'entreprise "Sound Engineering" monsieur : Ait Elhadi Boubkeur, d'avoir toujours été présent en nous donnant des conseils et de l'aide d'une trés bonne qualité. Nous avons apprécié ,tout particuli`erement, ses d´emarches d'une tr`es grande rigueur scientifique qui nous ont form´e et qui resterons, pour nous, un exemple de conduite dans nos futurs travaux.La réussite de ce travail n'aurait pas été possible sans son aide précieuse. Merci Mr : Ait Elhadi.

Nous tenons aussi à remercier Mr :M.Sellami d'avoir accepté de nous encadrer.

Nous adressons tous nos remerciement aux travailleurs de l'entreprise"Sound Engineering"(Lohab,Zahir,et en particulier le technicien Salim) .

Nous exprimons notre gratitude et remerciement aux membres de jury pour l'intérêt qu'ils ont port´e `a notre travail et l'honneur qu'ils nous font en acceptant de le juger.

Enfin, Nous rendons hommage à ceux sans lesquels ce travail n'aurait pas pu être fait.

H. Belkacem & B. Boua-

lem

"La science restera toujours la satisfaction du plus haut désir de notre nature, la curiosité ; elle fournira à l'homme le seul moyen qu'il ait pour améliorer son sort. Elle préserve de l'erreur plutôt qu'elle ne donne la vérité".

# Renan, Joseph Ernest 1823-1892  $\Box$   $\bigcirc$   $\bigcirc$

 $\hat{A}$  mon père et ma mère, pour les constants encouragements qu'ils m'ont donnés et l'enthousiasme qu'ils ont partagé avec moi durant tout mon cursus. Je prie dieu le tout puissant de les protéger et leur donner une longue vie;

 $\hat{A}$  mes très chers frères(Riad et Ziad);

 $\hat{A}$  mes très chères soeurs( Fouzia et WARDA);

 $\Lambda$  toute ma famille;

A mes amis sans exceptions ; `

Aux étudiants d'automatisme industriel,

Je dédie ce minuscule travail.

H.Belkacem

# Dédicaces

Avec l'aide de dieu tout puissant est enfin achevé ce travail, lequel je dédie à toutes les personnes qui me sont chères :

A la mémoire de mon très cher père qui a laissé un grand vide dans ma vie et que Dieu l'accueil dans son vaste paradis ;

A Ma chère Mère qui ma entourée avec sa tendresse et qui à été a mes coté dans les plus durs moments de ma vie, que dieu la garde pour notre famille ;

A Mon cher frére : Hamza à qui je souhaite une vie pleine de santé et de réussite ;

A Mes adorable SIJurs à qui je souhaite tout le bonheur du monde Zahra et Katia;

A Ma chére grande mére à qui je souhaite une grande vie;

A Mon chér oncle Khali tiab et sa chére femme djedjiga et leur enfants;

A Mes chéres tantes Karima, Hassina, Taos, Zohra et leurs enfants;

A Mes chérs cousins, cosines et leurs enfants;

A mes chérs amis à qui je souhaite une vie pleine de bonheur ; A Tous Ceux qui m'ont aidée de loin ou de prés ; A Toute la promotion (2013, 2014).

#### B. Boualem.

# Table des matières

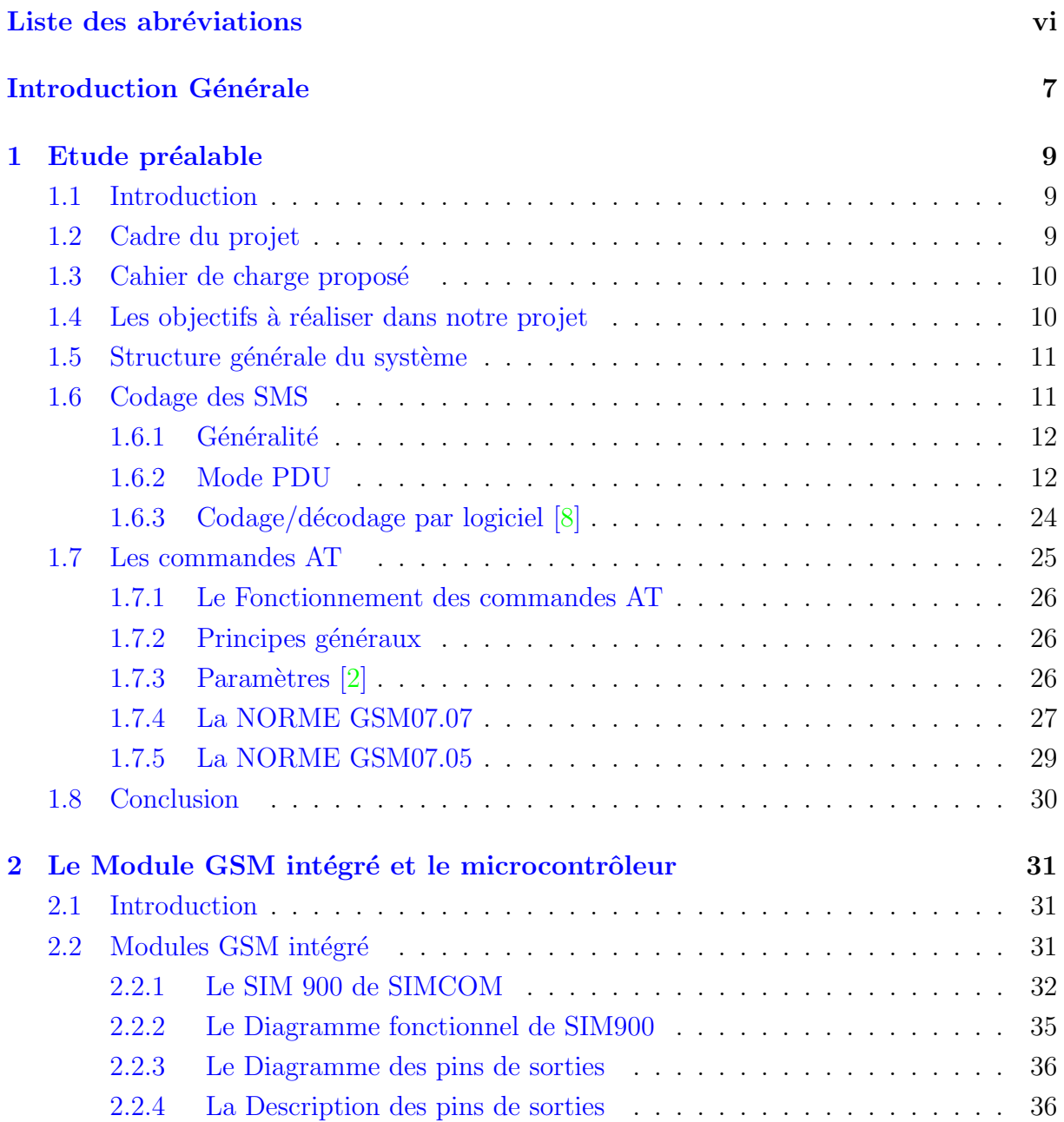

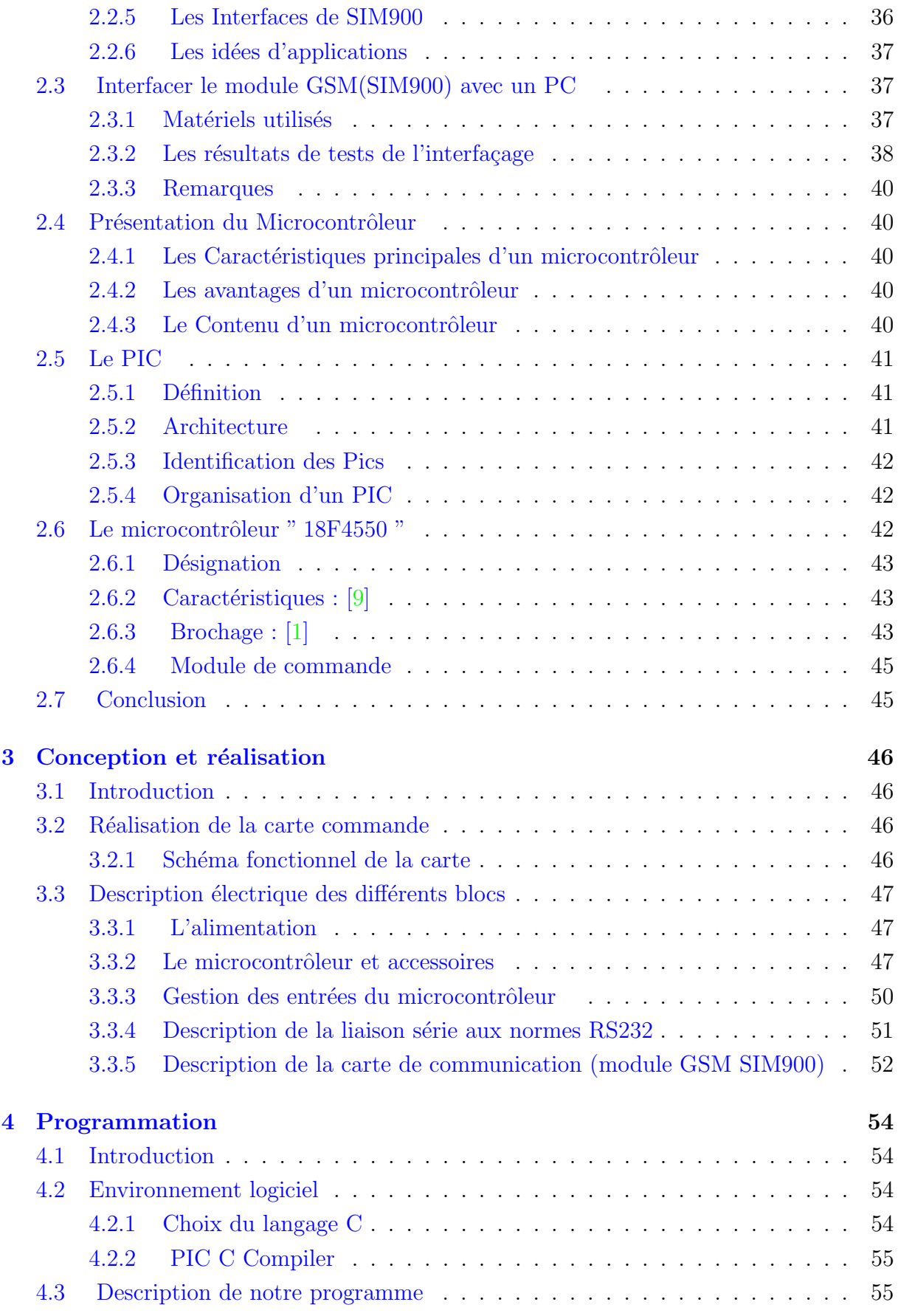

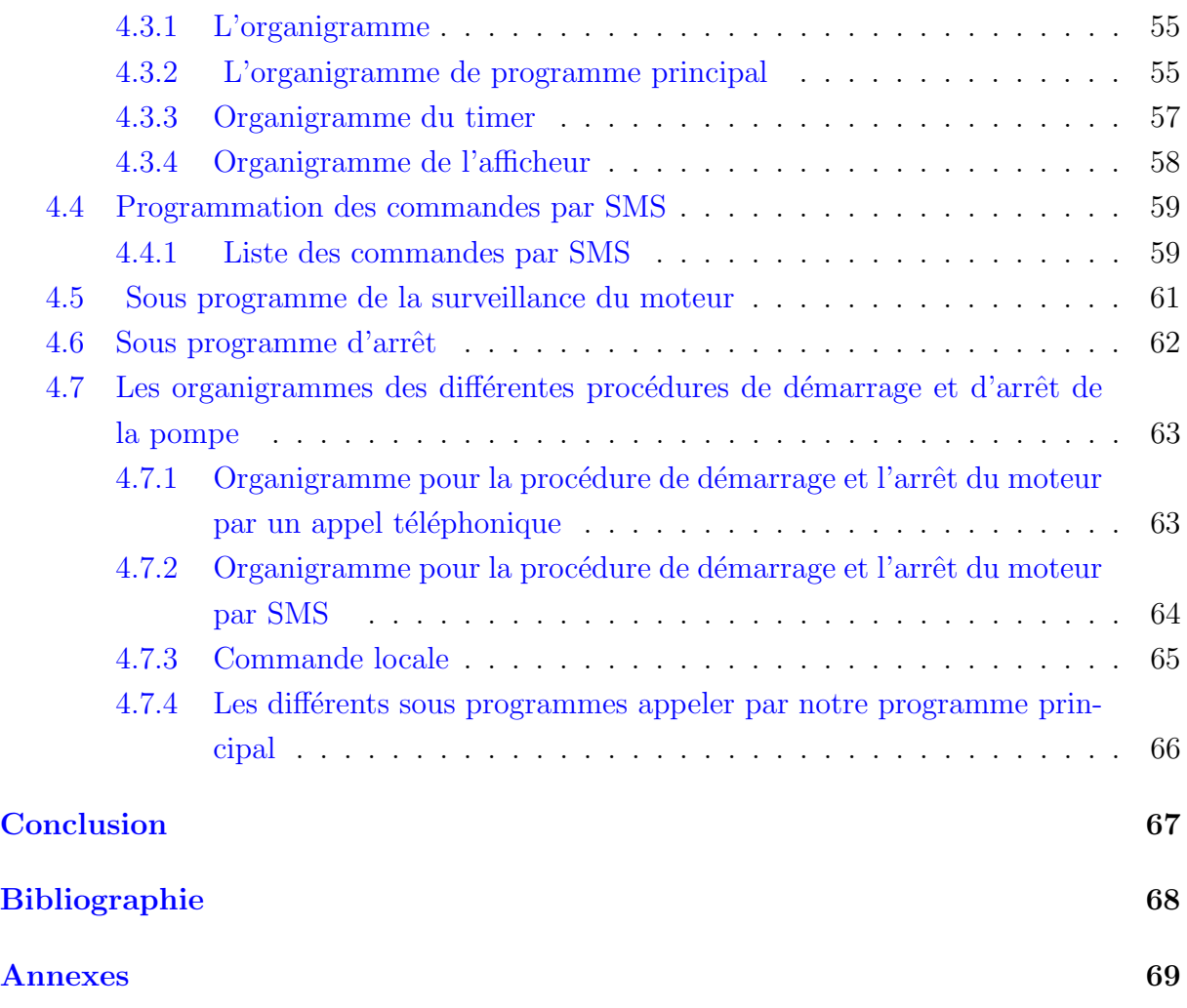

# Liste des tableaux

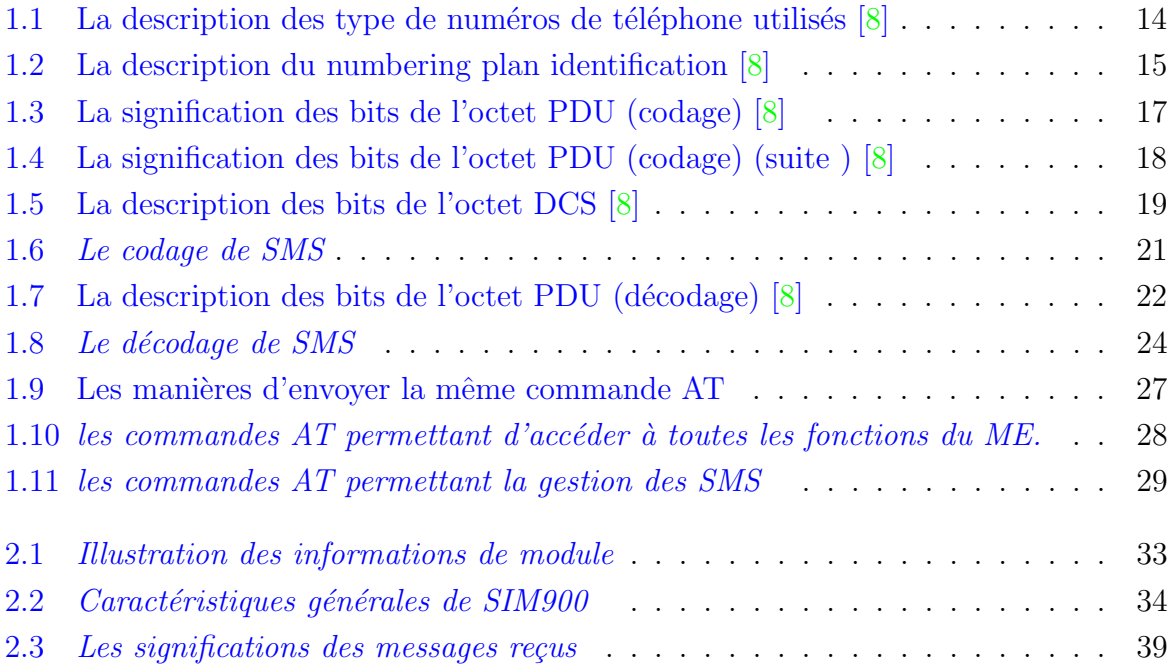

# Table des figures

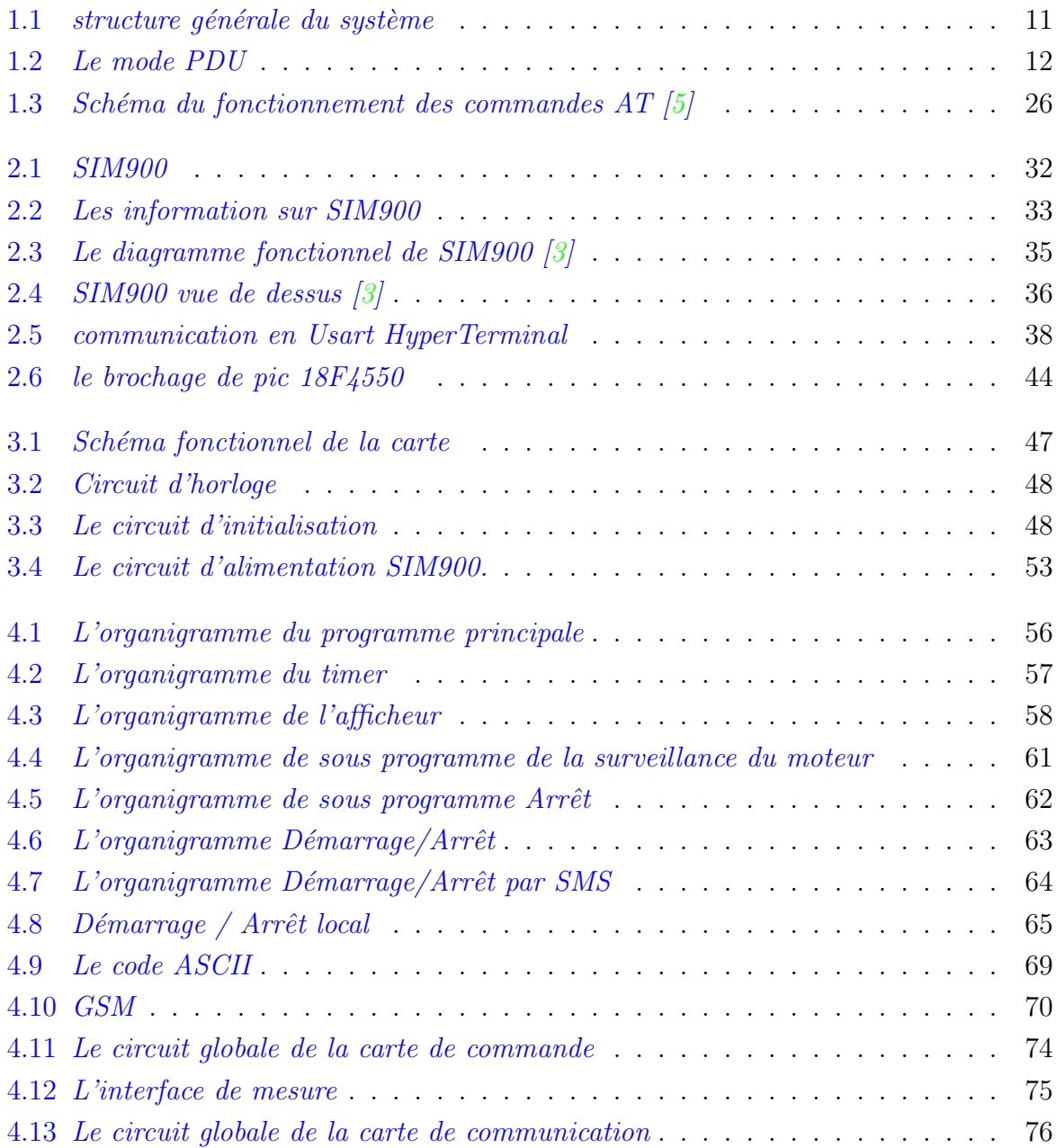

# Liste des abréviations

- <span id="page-9-0"></span>**ASCII** American Standard Code for Information Interchange. Table de code à 7 éléments permettant de représenter les lettres et les chiffres sous forme de caractères et de codes (ISO 7).
- BCD Binary Coded Décimal. Système de numération où chaque groupe de 4 bits d'un nombre représente un digit d'un chiffre.
- CAN Convertisseur Analogique Numérique. Élément électronique permettant de convertir un signal analogique ( $ex : tension$ ) en une valeur numérique ( $ex : octet$ ).
- **DATA FAX** C'est la fonction des téléphones qui permet le transfert à distance de données ou de fax, d'ordinateur portable à ordinateur. La vitesse de transfert des informations s'exprime en bauds.
- ETS European Télécommunication Standard. Nom de la norme créée par l'ETSI, la norme provisoire est nommé I-ETS. Par exemple les normes GSM 07.07 et GSM 07.05 sont des ETS.
- ETSI European Télécommunications Standard Institute. Organisme crée par la Commission européenne et chargé de la normalisation des télécommunications.
- **GPRS** General Packet Radio Services. Système de commutation de données par paquets selon le protocole TCP/IP permettant d'améliorer les débits fournis par les réseaux GSM, on peut espérer un débit de 115 kbits/s. Technologie standardisée à l'ETSI (Institut Européen des Normes de Télécommunication). On trouve désormais sur le march´e des t´el´ephones utilisant le GPRS, c'est le cas du MY-X5 de Sagem. Le constructeur SIEMENS propose le terminal MC35 qui dispose de cette fonction.
- **GSM** Global System for Mobile communications. Norme de téléphonie cellulaire numérique européenne développée par l'ETSI. Le GSM utilise une fréquence de 900 MHz et atteint un taux de transfert de 9 600 bits/s. Il existe aussi des versions dérivées du GSM atteignant des fréquences de 1 800 ou 1 900 MHz. Cette norme de téléphone mobile est apparue en 1992 avec un premier appel effectué en Finlande. Le GSM (Itinéris, SFR) est la principale norme utilisée en Europe avec le DCS (Bouygues Télécom).

**GSM Phase 1** Première phase de spécification du système GSM.

**GSM Phase 2** Deuxième phase de spécification du système GSM.

- **IMEI** International Mobile Equipment Identity. Terme qui désigne le numéro d'identification d'un mobile, et qui figure dans le corps de l'appareil ainsi que dans sa mémoire.
- IMSI International Mobile Subscriber Identity. Identité Internationale de l'abonné Mobile.
- ME Mobile Equipement. Équipement mobile qui permet l'envoi et la réception de données sur le réseau GSM.
- MODEM Modulateur-Demodulateur. Il s'agit d'un dispositif, ou d'un périphérique de conversion des données qui transitent via une ligne téléphonique RTC ou GSM. (Conversion en émission analogique vers numérique).
- PDU Protocol Data Unit. Protocole qui définit la constitution numérique de la trame d'un SMS.
- PIN : Personal Identification Number. Numéro d'identification personnel. À l'inverse des cartes bancaires, le code PIN du mobile peut être modifié par l'utilisateur. Un code PIN2 permet également de limiter des droits d'accès lorsque l'on prête son mobile `a une autre personne.
- SIM Subscriber Identification Module. Module d'identité d'abonné. La carte SIM est une carte à puce contenant les informations sur les droits d'accès. La carte SIM permet d'activer le mobile, de recevoir son numéro de téléphone ainsi que le droit d'accès au réseau. Les appels d'urgence peuvent être émis avec n'importe quel mobile, même sans carte SIM. Cette technologie est standardisée à l'ETSI.
- SMS Short Message Service. Service de messages courts permettant de transmettre et de recevoir de brefs messages de 160 caractères maximum.
- SMS-DELIVER Représente le protocole qui permet le transfert d'un SMS à partir du SMSC à destination d'un téléphone portable.
- **SMS-SUBMIT** Représente le protocole qui permet le transfert d'un SMS à partir d'un téléphone portable destination d'un SMSC.
- SMSC Short Message Service Center. Centre de service de messages courts. Tous les messages courts sont tout d'abord transmis dans le SMSC. Le message est ensuite transmis au destinataire depuis ce centre. Le SMSC stocke temporairement les messages lorsque le destinataire n'est pas disponible. Dès que le destinataire est à nouveau disponible sur le r´eseau (par exemple en allumant son appareil), les messages en attente lui sont transmis.
- TEXT Permet de constituer/lire un SMS en mode texte.

# Introduction Générale

<span id="page-11-0"></span>Avec la diversité des moyens de communication humaine, les technologies de l'information et des télécommunications sont devenues une condition suffisante pour assurer une communication illimitée avec tous les habitants de la planète. Nous pouvons alors nous demander quelle sera la prochaine étape?

La communication homme-machine ou machine-machine peut être considérée comme ´etant un nouveau type de dialogue possible. En effet, depuis une dizaine d'ann´ees les appareils deviennent intelligents, agissent selon le profil des utilisateurs et sont capables de prendre des décisions de manière autonome.

En pensant à la technologie de télécommunication GSM, il nous vient immédiatement à l'esprit la communication vocale, l'envoi et la réception des SMS et des MMS, l'internet mobile, et tout ce qui fonctionne en utilisant cette technologie moderne introduite dans notre vie quotidienne.

Actuellement le réseau GSM algérien compte pas moins de30 millions d'usagers. "Le portable " est devenu en quelques ann´ees un produit de consommation courante. Ce petit trésor de technologie ouvre la porte à de nombreuses applications électroniques sans fil à celui qui sait l'interfacer avec un PC ou un microcontrôleur.

Nous pouvons donc imaginer, en se servant de ces services fournis à travers la technologie GSM, que le contrôle et la commande à distance des machines, des systèmes d'alarme et de surveillance sont possible.

C'est dans ce cadre que se situe notre projet de fin d'études intitulé " Etude et réalisation d'une carte de commande et de surveillance à distance d'une pompe par GSM ".

Pour se faire, nous avons divisé le travail en quatre parties. Premièrement, nous avons commencé par une présentation générale de notre projet, le codage des SMS et les commandes AT. Ensuite, dans le deuxième chapitre, nous avons fait une étude sur l'entité intervenante dans la transmission de données qui est le module GSM et une présentation détaillée sur le microcontrôleur. Le troisième chapitre fait l'objet de la réalisation de la carte. Le quatrième chapitre est consacré à décrire la programmation.

Nous finirons ce rapport par une conclusion générale récapitulative des différentes phases de notre travail, signalant les côtés bénéfiques du projet et énonçant les perspectives du travail élaboré.

# **1** Etude préalable

## <span id="page-13-1"></span><span id="page-13-0"></span>1.1 Introduction

L'objectif de ce chapitre introductif est de mettre notre travail dans son contexte général. Tout d'abord, nous commençons par faire une présentation succincte du sujet en détaillant son cadre et ses fonctionnalités. Ensuite, nous détaillons le cahier des charges proposé pour la réalisation de notre projet.

La réalisation de ce projet nécessite une étude approfondie sur certaines notions qui touchent non seulement le cadre général du projet, mais aussi son implémentation. Pour bien assimiler ces différentes notions, nous détaillons, dans un premier lieu, les méthodes de codage des SMS. Ensuite, nous présenterons les commandes " AT ".

## <span id="page-13-2"></span>1.2 Cadre du projet

Notre projet a été réalisé dans le but de répondre à un ensemble de besoins qui spécifient précisément les services demandés et attendus par l'utilisateur. Ces services concernent principalement le confort (commande à distance des moteurs électriques,...), la sécurité (protection contre les court- circuits, les surcharges et les chutes de tensions, détection d'incendie et l'économie d'énergie,...), la surveillance à distance en récupérant à tout instant l'état de système via l'envoi d'un SMS.

Dans le cadre du projet de fin d'étude nous proposons de réaliser une carte électronique de commande connectée via un port série avec un module GSM(SIM900), permettant le contrôle et la commande d'une pompe électrique à distance.

L'utilisation de cette carte est facile dont l'utilisateur pourra, à l'aide de son téléphone portable, commander, contrôler ou surveiller la pompe, à travers un appel téléphonique ou par l'envoi d'un simple SMS cod´e qui contient une information ou un ordre, ou bien la réception d'un message de compte rendu qui lui informe sur l'état récent du système surveillé.

# <span id="page-14-0"></span> $1.3$  Cahier de charge proposé

La réalisation du système va consister à mettre en oeuvre un microcontrôleur PIC, interfac´e avec le module GSM(SIM900), et pilotant des sorties de commande de puissance tout-ou-rien (Type relais électromécanique).

Afin de le concrétiser, nous devons passer par les étapes suivantes :

- Etude sur le module GSM et le microcontrôleur PIC;
- $-$  Conception et réalisation des cartes électroniques ;
- Programmation ;
- Test du fonctionnement des cartes.

# <span id="page-14-1"></span>1.4 Les objectifs à réaliser dans notre projet

Notre projet de fin d'études a pour objectifs de :

- Pr´esenter une large id´ee sur le service SMS et ses diff´erents composants pour passer en deuxième lieu à présenter l'entité intervenante dans la transmission de données qui est le module GSM avec toutes ses particularités.
- Pr´esenter une large id´ee sur le Microcontrˆoleur PIC 18F4550 qui est le coeur de la carte électronique afin de bien expliquer sa construction dans le chapitre de réalisation .

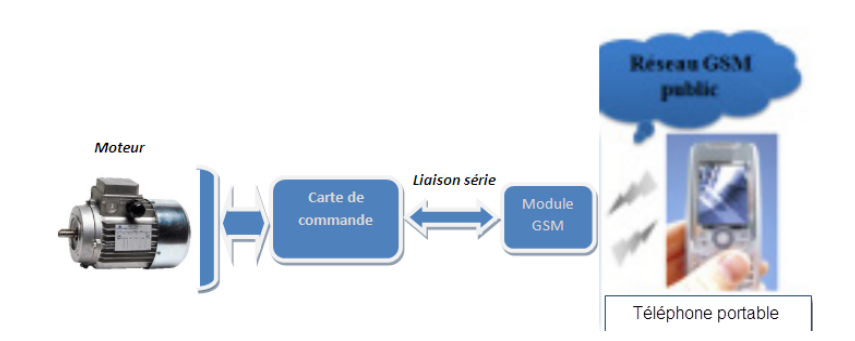

# <span id="page-15-0"></span>1.5 Structure générale du système

FIGURE  $1.1$  – structure générale du système

<span id="page-15-2"></span>Le fonctionnement du système est simple, il suffit de piloter avec un téléphone portable, qui envoi un SMS contenant la tâche à effectuer vers le module GSM pour commander ou contrôler les entrées ou les sorties, en cas d'une erreur le module GSM nous envoie un SMS d'erreur.

Il existe deux méthodes d'envoi et de réception des SMS (Short Message Service). Soit en utilisant le mode texte, soit en utilisant le mode PDU (Protocol Description Unit). Nous avons opté, pour notre application, pour le deuxième mode du fait qu'il est plus simple `a utiliser. Le mode PDU se base sur les commandes AT. Donc avec ces commandes, on peut lire, envoyer, effacer et recevoir des SMS en mode PDU.

# <span id="page-15-1"></span>1.6 Codage des SMS

Un des services offert par le GSM est la gestion des minimessages ou SMS (Short Message Service). Il ne s'agit plus de la transmission de sons mais d'un texte limité théoriquement à 160 caractères. Chaque message envoyé transite vers un centre de messagerie baptisé SMSC (Short Message Service Centre) où il est temporairement stocké. Dès que le destinataire est disponible, c'est-à-dire lorsque le mobile est sous tension et présent dans une zone couverte par le réseau GSM, le message est transmis. Le Message peut exceptionnellement rester sur le SMSC durant plusieurs jours, ce qui est le cas notamment en fin d'année où le nombre de SMS envoyés atteint des records, voeux de bonne année oblige... En situation normale, on peut considérer que l'envoi d'un SMS est instantané à condition que le mobile de destination soit opérationnel. Les SMSC sont identifiés par un numéro d'appel spécifique à chaque opérateur. Il est possible d'envoyer un SMS autrement qu'avec un téléphone portable. On trouve sur Internet des logiciels qui permettent à un PC muni d'un modem d'accéder à un SMSC. Le moyen le plus simple et le moins onéreux consiste `a passer par le Web. Certains providers comme proposent `a leurs abonn´es un service SMS en ligne. Il existe même des sites qui permettent l'envoi gratuit de SMS au prix tout de même d'un message publicitaire qui vient se greffer à votre message  $[8]$ .

## <span id="page-16-0"></span>1.6.1 Généralité

Il y a deux façons de transmettre un message SMS, soit en mode PDU (Protocol Description Unit) soit en mode TEXT. Le mode TEXT, non supporté par la plupart des téléphones portables et les modules GSM, permet d'envoyer des SMS sans codage préalable à l'étape de numérisation. Par contre, en mode PDU, qui est le mode de base, le message à envoyer est codifié en une suite de caractères hexadécimaux avant de le transformer en un train binaire dans le but d'augmenter le nombre de caractères qu'un SMS peut comporter. Différents types de codage sont utilisés pour passer du mode PDU en mode TEXT. Le plus répondu est celui nommé " 7-bits GSM alphabet " qui offre le maximum de caractères à envoyer (160 caractères). Pour ce type de codage, chaque caractère est codé sur sept bits.

## <span id="page-16-1"></span>1.6.2 Mode PDU

Lorsqu'un mobile A envoie un SMS au mobile B, le message transite obligatoirement par un centre de messagerie baptis´e SMSC. Dans son message, l'utilisateur du mobile A doit définir deux adresses, celle du SMSC qu'il souhaite utiliser et celle du mobile B.

L'acheminement du dit message du mobile A à destination du SMSC est baptisé SMS-SUBMIT. Une fois le message traité par le SMSC, il est délivré au mobile B, on parle alors de SMS-DELIVER (figure 1.2)[\[8\]](#page-72-0).

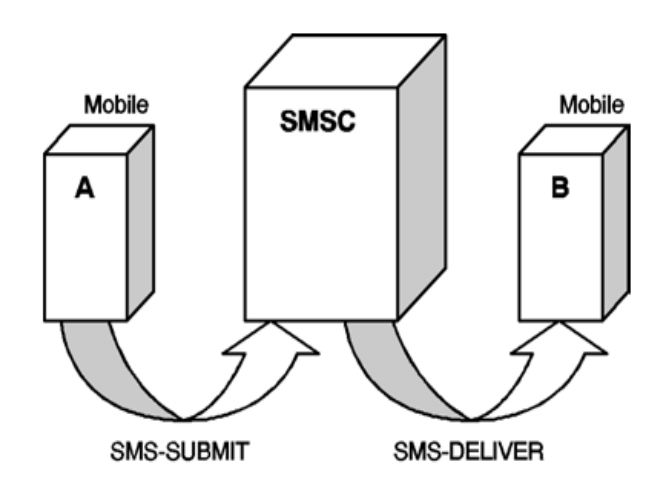

<span id="page-16-2"></span>Figure 1.2 – Le mode PDU

Les protocoles SMS-SUBMIT et SMS-DELIVER sont des PDU, il en existe d'autres, d'importance moindre, qui permettent de signaler des éventuelles erreurs d'acheminement :

- SMS-DELIVER-REPORT : le cas échéant, il indique une défaillance lors du transfert du SMS par le SMSC au destinataire .
- SMS-SUBMIT-REPORT : le cas échéant, il indique une défaillance lors du transfert du SMS par le mobile au SMSC.
- SMS-STATUS-REPORT : le SMSC envoie un rapport d'´etat au mobile ´emetteur du SMS .
- SMS-COMMAND : le mobile envoie une commande au SMSC.

Les trames codant le SMS sont différentes suivant le type de PDU mis en oeuvre. Dans la partie qui va suivre nous nous contenterons de décrire les deux principaux protocoles : SMS-SUBMIT et SMS-DELIVER.

#### 1.6.2.1 SMS-SUBMIT

#### Téléphone GSM vers SMSC [\[8\]](#page-72-0).

La taille maximale de la trame d'un SMS-SUBMIT est de 173 octets. Le champ le plus important en terme de taille est le champ qui codifie le corps du message qui peut atteindre 140 octets. Les deux autres champs indispensables sont SCA qui codifie l'adresse du SMSC et DA qui codifie l'adresse de l'émetteur.

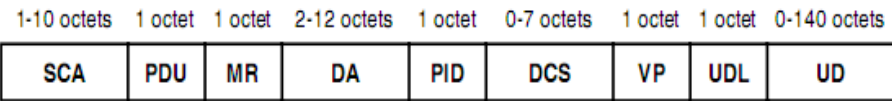

#### SCA : Adresse du centre de messagerie

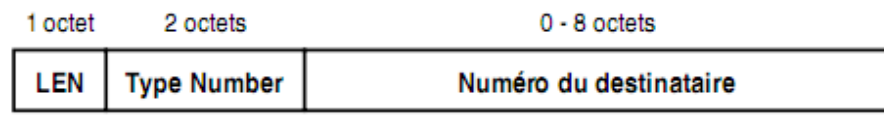

Le champ SCA ne possède pas une taille fixe, elle dépend de la longueur du numéro du SMSC utilisé, ce paramètre est stocké dans le champ LEN.

LEN : nombre d'octets nécessaires pour codifier le numéro du SMSC.

Type Number : indique le format du numéro de téléphone du SMSC.

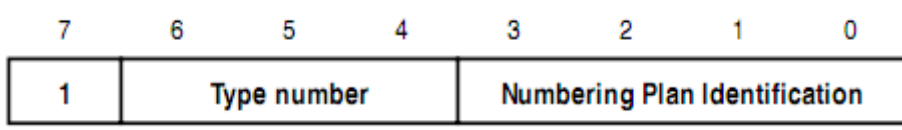

Type number : spécifie le type de numéro de téléphone utilisé. La valeur la plus utilisée est 001bin qui signale un numéro de type international.

| Bit 6 | Bit 5 | Bit 4 | <b>Description</b>                                                                 |
|-------|-------|-------|------------------------------------------------------------------------------------|
| 0     | 0     | 0     | Format non spécifié                                                                |
| 0     | 0     |       | Numéro international                                                               |
| 0     |       | 0     | Numéro national                                                                    |
| 0     | 1     | 1     | Numéro spécifique au réseau                                                        |
| 1     | 0     | 0     | Numéro d'abonné                                                                    |
| 1     | 0     |       | Codification en accord avec la norme GSM TS 03.38<br>alphabet par défaut sur 7 bit |
|       | 1     | 0     | Numéro abrégé                                                                      |
|       | 1     | 1     | Χ                                                                                  |

<span id="page-18-0"></span>TABLE 1.1 – La description des type de numéros de téléphone utilisés [\[8\]](#page-72-0)

Numbering Plan Identification : le numbering plan identification est pris en compte dans le cas où le type number est égal à 000bin, 001bin ou 010bin. Si type number est égal à 101bin alors les bits  $3$  à 0 sont réservés. Pour adresser n'importe quelle entité, le numbering plan identification doit être égal à 0001bin.

| Bit 3 | Bit 2 | Bit 1 | Bit 0 | <b>Description</b>                          |
|-------|-------|-------|-------|---------------------------------------------|
| 0     | 0     | 0     | 0     | Χ                                           |
| 0     | 0     | 0     | 1     | ISDN/téléphone numbering plan (E.164/E.163) |
| 0     | 0     |       |       | Data numbering plan (X.121)                 |
| 0     |       | 0     | 0     | Telex numbering plan                        |
|       | 0     | 0     | 0     | National numbering plan                     |
|       | 0     | 0     | 1     | Private numbering plan                      |
| 1     | 0     |       | 0     | ERMES numbering plan (ETSI DE/PS 3 01-3)    |
|       |       |       |       | χ                                           |

<span id="page-19-0"></span>TABLE  $1.2$  – La description du numbering plan identification  $[8]$ 

Compte tenu de ce que nous avons signalé plus haut, le Type Number le plus utilisé est : 91hex.

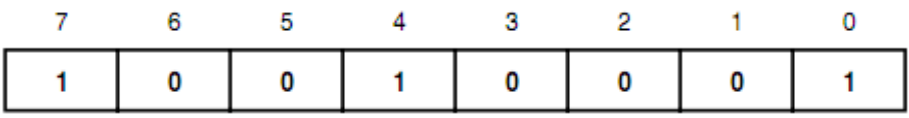

Numéro du SMSC (service de centre de messagerie) : le codage est effectué en décimal codé binaire (BCD). Un octet contient donc deux quartés codés en BCD et qui plus est de poids inversés. Le nombre de semi-octet devant être obligatoirement paire il est parfois nécessaire de compléter par Fhex.

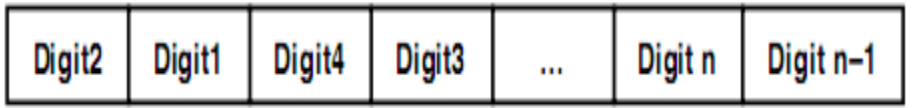

Voici les principaux numéros utilisés en France pour contacter un SMSC, le signe " + " signale qu'il s'agit d'un numéro international :

- $-$  +33609001390 (SFR).
- $-$  +33689004000 (Orange.
- $+33660003000$  (Bouygues Télécom).

Codons, par exemple le numéro du SMSC utilisé par les abonnés d'Orange de France Télécom : le nombre de chiffres étant impair il est nécessaire d'ajouter un Fhex à la fin. Ensuite il suffit de permuter chaque chiffre comme le montre le tableau ci-après.

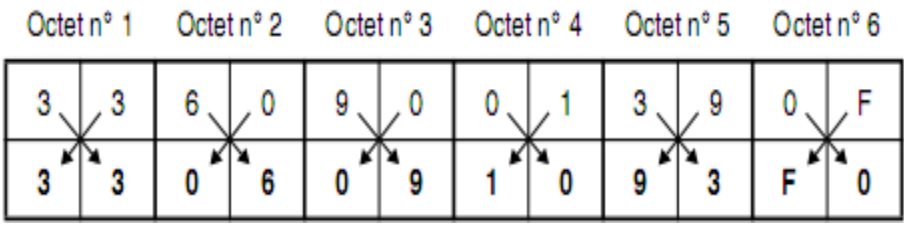

## Type de PDU

Le champ PDU toujours codé sur 1 seul octet a pour fonction principale de définir s'il s'agit d'un SMS-DELIVER ou d'un SMS-SUBMIT (bits 0 et 1).

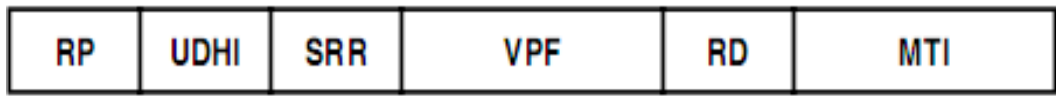

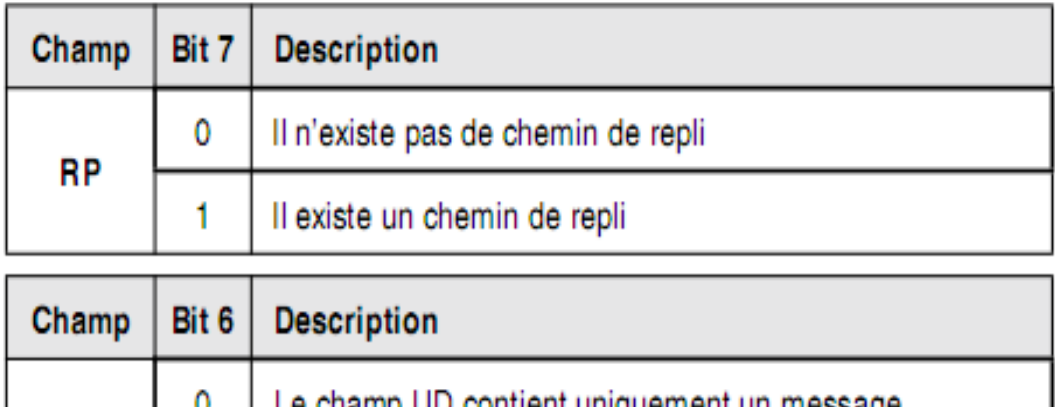

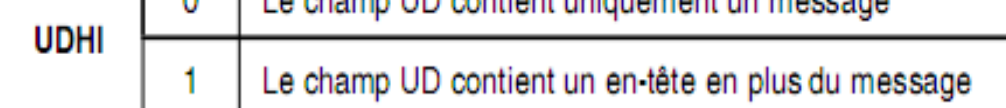

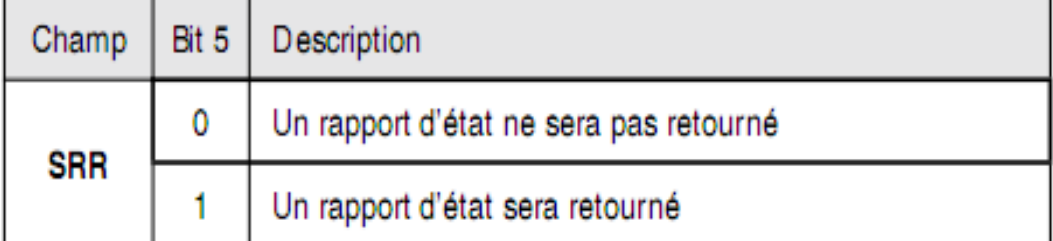

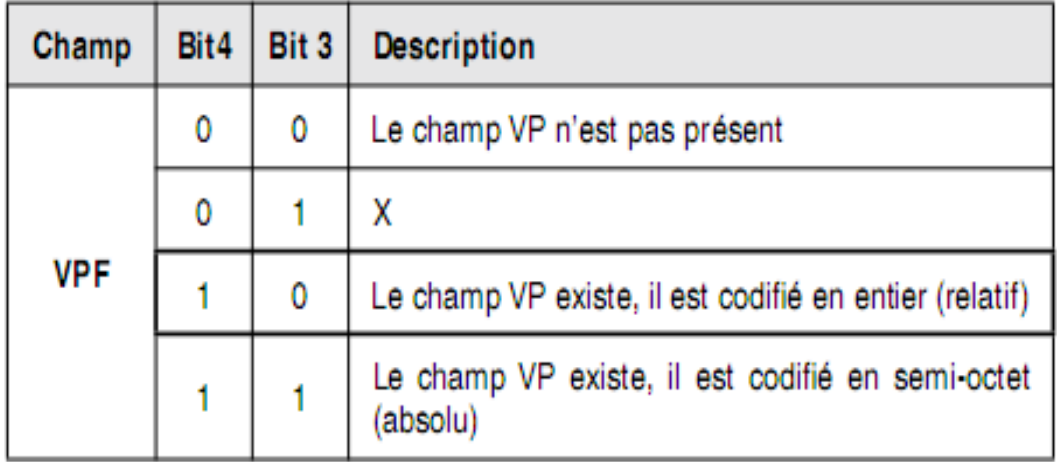

<span id="page-21-0"></span>TABLE 1.3 – La signification des bits de l'octet PDU (codage)  $[8]$ 

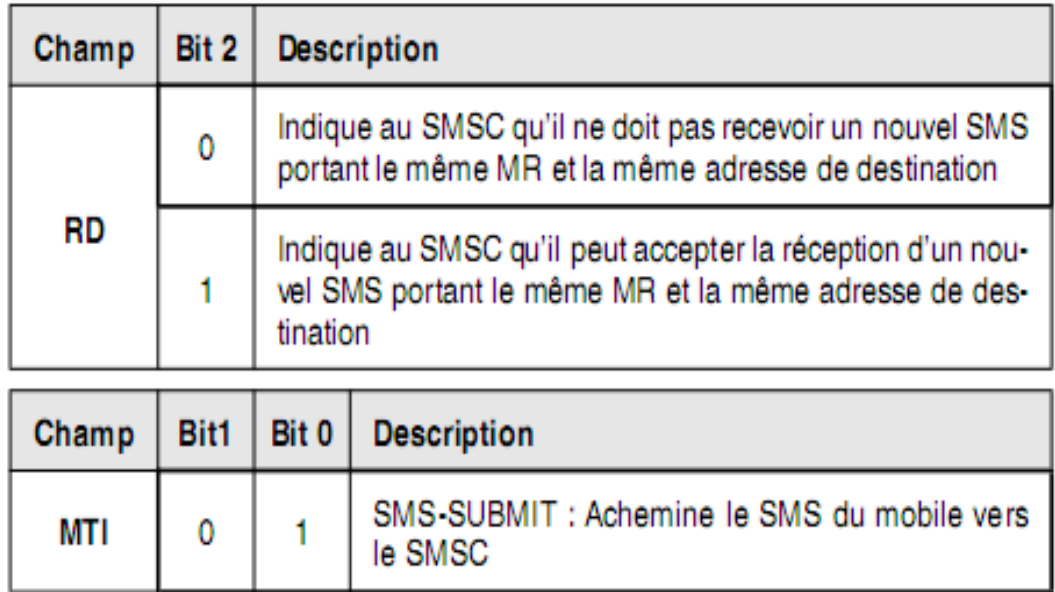

<span id="page-22-0"></span>TABLE  $1.4$  – La signification des bits de l'octet PDU (codage) (suite) [\[8\]](#page-72-0)

Destination Adresse (DA) : Le codage de l'adresse de l'émetteur est sur le principe semblable au codage de l'adresse du SMSC (voir champ SCA).

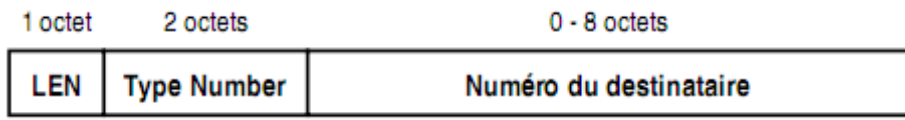

LEN : longueur du numéro du destinataire correspondant cette fois, au nombre de chiffres et pas au nombre de semi-octets utilisés pour sa codification comme c'est le cas pour le SMSC.

Data Coding Scheme (DCS) : Le champ DCS indique de quelle manière est cod´e le champ UD qui correspond au corps du message. Il peut aussi indiquer une classe du message (bits  $4 \text{ a } 7$  positionnés à 1). Dans la pratique, tous les bits sont positionnés à zéro.

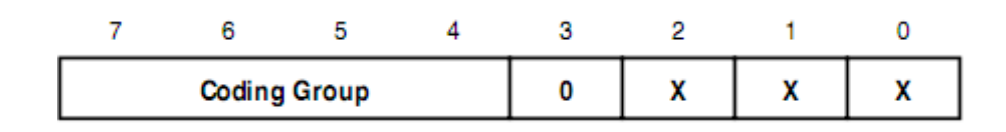

| Bit7 |   |   |   |   |   |   | Bit 6 Bit 5 Bit 4 Bit 3 Bit 2 Bit 1 Bit 0 | <b>Description</b>                                                                                                    |  |
|------|---|---|---|---|---|---|-------------------------------------------|----------------------------------------------------------------------------------------------------|--|
| 0    | 0 | 0 | 0 | 0 | 0 | 0 | 0                                         | Indique que le champ UD est codé avec l'alphabet<br>GSM, aucune classe n'est spécifiée                                            |  |
| 0    | 0 | 0 | 0 | 0 | 0 | 0 |                                           |                                                                                                    |  |
| 0    | 0 | 0 | 0 |   |   |   |                                           | Réservé                                                                                                    |  |
| 0    | 0 | 0 | 1 | 1 |   |   | 1                                         |                                                                                                    |  |
| 1    | 1 | 1 | 1 | 0 | 0 | X | X                                         | Indique que le champ UD est codé avec l'alphabet par<br>défaut, chaque caractère est codé sur 7 bits, une classe<br>est spécifiée |  |
| 1    | 1 | 1 | 1 | 0 |   | X | X                                         | Indique que le champ UD est codé en ASCII sur 8 bits                                                                              |  |
| 1    | 1 | 1 | 1 | 0 | X | 0 | 0                                         | Classe 0 : le message s'affiche immédiatement à l'écran                                                                           |  |
| 1    | 1 | 1 | 1 | 0 | X | 0 | 1                                         | Classe 1 : spécifique au mobile (ME)                                                                                              |  |
| 1    | 1 | 1 | 1 | 0 | X |   | 0                                         | Classe 2 : spécifique à la carte SIM                                                                                              |  |
| 1    | 1 | 1 | 1 | 0 | X |   |                                           | Classe 3 : spécifique à l'équipement terminal (TE)                                                                                |  |

TABLE  $1.5$  – La description des bits de l'octet DCS [\[8\]](#page-72-0)

<span id="page-23-0"></span>Avec l'alphabet GSM chaque caractère est codé sur 7 bits (voir Annexes). Avec ce type d'alphabet il est donc possible de coder 8 caractères avec 7 octets. Le champ UD peut dans ce cas codifier un total de 160 caractères. Dans la pratique, le plus simple consiste à positionner tous les bits du champ DCS à zéro, ce qui sélectionne l'alphabet GSM aucune classe n'est mentionnée ainsi c'est le mobile de destination qui choisira le stockage adéquat du SMS.

UDL : User Data Length, UD : User Data

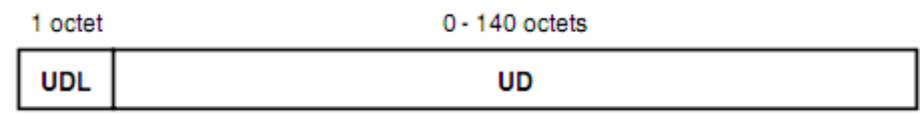

UDL contient la taille utilis´ee, en octets pour codifier le message dans UD.

#### 1.6.2.2 Exemple de codage

A titre d'exemple, on essaye de constituer la trame qui permettrait d'envoyer un SMS ` contenant le message " test 123 " au numéro "0556308009" en utilisant le centre de messagerie " $+213\,50001701$ ". Numéro du SMSC utilisé :  $+213\,50001701$ . Le signe " $+$ " indique qu'il s'agit d'un numéro international, on a donc Type Number = 91hex. Les étapes de codage sont :

- 1. Pour chacun des octets qui composent le numéro de SMSC, on inverse les deux groupes composés de 4 bits chacun. Le nombre de chiffres étant impair, il est nécessaire d'ajouter l'octet Fhex à la fin du numéro. On obtient le numéro suivant : 1253001007F1.
- 2. Le nombre d'octets utilisés pour coder le numéro du SMSC est de 07dec d'où LEN  $= 07$ hex. et enfin, SCA  $= 07911253001007F1$ .
- 3. Le numéro de téléphone du destinataire est "0556308009 ", la codification est identique à celle du champ SCA. Dans le cas présent le nombre de chiffres étant pair il n'est pas utile d'ajouter Fhex à la fin. On obtient le numéro : 125365030890. Nous allons utiliser un format de numéro donc Type Number  $= 91$ hex. Le numéro comporte 12 chiffres donc LEN = 0Chex. D'où DA =  $0$ C91125365030890.
- 4. Le message doit être traité par le SMSC comme un SMS donc  $PID = 00$ hex.
- 5. Le champ UD est codé avec l'alphabet par défaut, aucune classe n'est spécifiée donc  $DCS = 00$ hex.
- 6. Le message est expédié par le SMSC le  $10-04-2013$  à  $15:10:09$  à  $(GMT+1h)$  donc on aura : 314001510190.
- 7. Le corps du message : "test 123 ", comme spécifié par le champ DCS le codage est réalisé avec l'alphabet GSM. Pour chacun des caractères composant le message on cherche la correspondance en binaire dans le tableau alphabet GSM (voir Annexes). Un caractère correspond à un bloc de 7 bits. Ensuite, on regroupe les bits par paquet de 8 en commençant par la droite. Chaque octet est finalement converti en un nombre hexadécimal comme suit :  $(tableau 1.6)$ :

<span id="page-25-0"></span>

|          |          |          | SD       |          |               | е        |          |
|----------|----------|----------|----------|----------|---------------|----------|----------|
| 0110011  | 0110010  | 0110001  | 0100000  | 1110100  | 1110011       | 1100101  | 1110100  |
| 00000000 | 01100110 | 11001001 | 10001010 | 00001110 | 10011100      | 11110010 | 11110100 |
| $00\,$   | 66       | 29       | 8Α       | 0E       | $9\mathrm{C}$ | F2       | F4       |

TABLE  $1.6$  – Le codage de SMS

Chaque lettre est codée sur 7 bits. Pour former la trame composée d'octets on regroupe les bits par bloc de 8 on en déduit alors la valeur en hexadécimal. On a donc dans le champ  $UD =F4F2C9E0A89C66.$  Il faut 8 octets pour coder le message donc  $UDL = 08$ . Finalement pour envoyer un SMS contenant le message " test 123 " numéro "0556308009" en utilisant le centre de messagerie "+213 50001701 ". Il faut constituer la trame : 07911253001007F1040C9112536503089000003140015101904008F4F29C0E8AC966.

#### 1.6.2.3 SMS-DELIVER

#### SMSC vers téléphone GSM  $[8]$ .

La taille maximale de la trame d'un SMS-DELIVER est de 173 octets. Le champ le plus important en terme de taille est le champ qui codifie le corps du message qui peut atteindre 140 octets. Les deux autres champs indispensables sont SCA qui codifie l'adresse du SMSC et OA qui codifie l'adresse du destinataire.

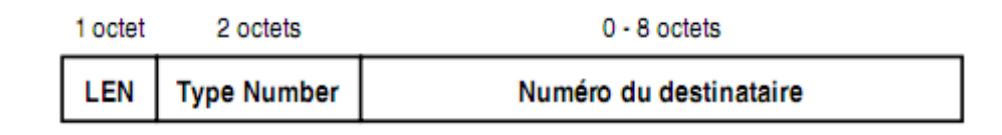

SCA : Adresse du centre de messagerie. Le codage est identique à celui présenté dans la partie SMS-SUBMIT. Dans le cas présent, il indique quel est le SMSC qui a traité le SMS.

## PDU : Protocol Data Unit

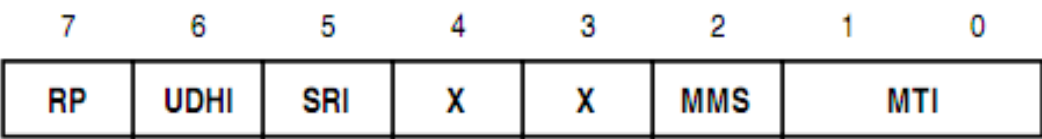

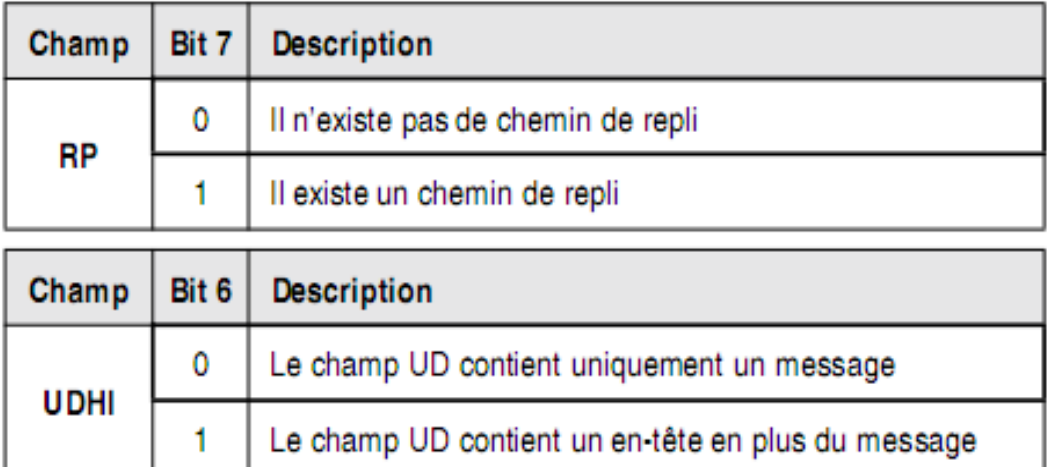

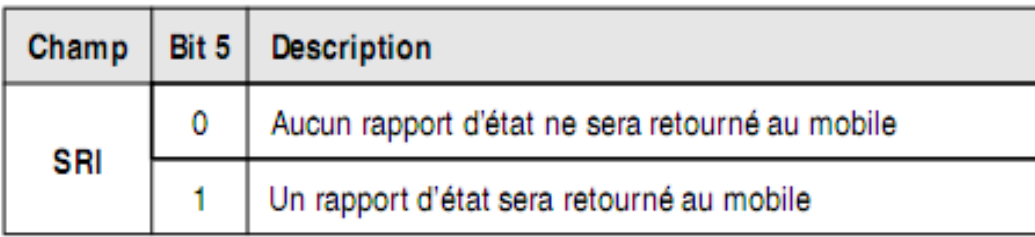

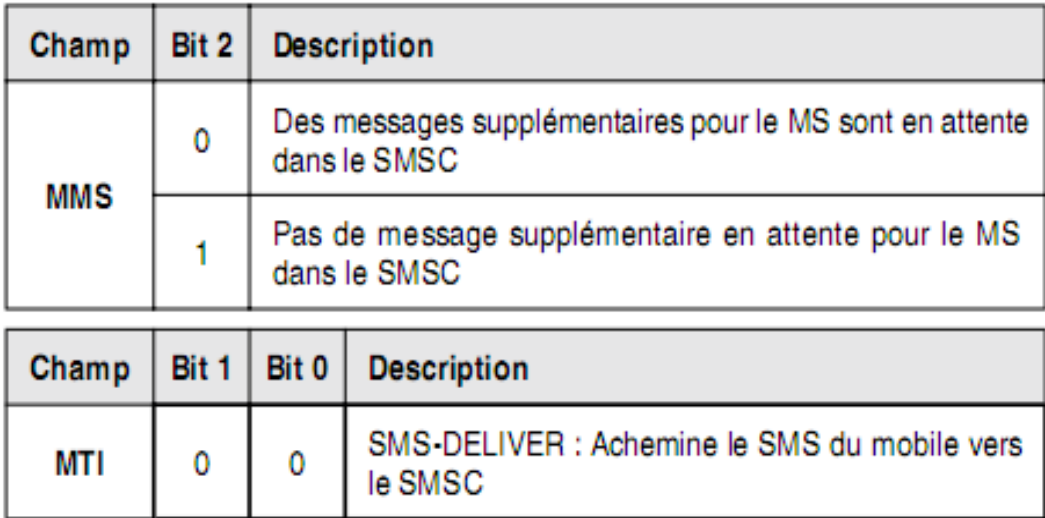

<span id="page-26-0"></span>TABLE  $1.7$  – La description des bits de l'octet PDU (décodage) [\[8\]](#page-72-0)

Le champ MTI est le plus important, dans le cas d'un SMS-DELIVER il est positionné  $\grave{\text{a}}$ 00.

**Originator Adress**  $(OA)$ **:** Le codage de l'adresse de l'émetteur est sur le principe semblable au codage de l'expéditeur dans la partie SMS-SUBMIT.

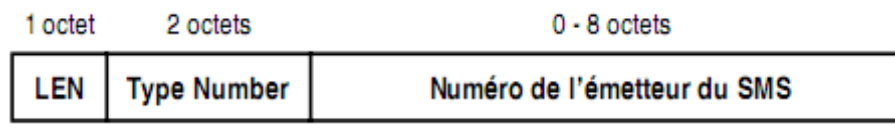

#### 1.6.2.4 Exemple de décodage

Imaginons que nous devions décoder la trame suivante : 07911253001007F1040C9112536503089000003140015101904008F4F29C0E8AC966. On va suivre les étapes suivantes :

- 1. Le premier octet " 07 " indique que l'adresse du SMSC utilisé pour acheminer le SMS est codée sur 7 octets.
- 2. On extrait donc les 7 octets suivants afin de déterminer le numéro du SMSC, soit 911253001007F1
- 3. Le premier octet " 91 " indique qu'il s'agit d'un numéro international.
- 4. Pour chacun des octets qui composent le numéro on inverse les deux groupes compos´es de 4 bits chacun. L'avant dernier octet F ne correspond `a aucun chiffre, il n'est là que pour avoir un nombre de chiffres pair. Le numéro du SMSC utilisé pour convoyer le message est donc : " $+213,5000170$ "
- 5. L'octet suivant  $0$ Chex= 12dec indique le nombre de chiffres composant le numéro de l'émetteur du message.  $OA = 0C91125365030890$ .
- 6. Après permutation des chiffres on obtient le numéro : "  $0556308009$  "
- 7. Il reste `a d´ecoder le dernier morceau de la trame : 08F4F29C0E8AC966. L'octet 08hex =08dec indique la longueur du champ UD contenant le corps du message.
- 8. Chaque octet exprimé en hexadecimal est converti en un nombre binaire composé de 8 bits. D'après le champ DCS on sait que UD est codé avec l'alphabet GSM.Pour aboutir aux résultats du tableau $(1.8)$ ,il nous a fallu à chaque fois déplacer des bits de l'octet fort de toute colonne vers l'octet faible de la colonne qui la suit.Sachant que le nombre de bits déplacés varie selon l'ordre des colonnes : de la 1ere à la  $2$ ème on déplace un seul bit $(1 \text{ vers } \text{l'octet } \text{ faible de } \text{l'octet } \text{ de } \text{ la } 2\text{ème colonne}),$ donc on aura les  $7$  bits du premier caractère(1110100), et dans la 2ème colonne on aura (111100101), puis on déplace les deux bits de de l'octet fort de la 2ème colonne vers l'octet faible de la 3ème colonne, donc on aura les 7 bits du deuxième caractère(1100101)et dans la troisième colonne on aura  $(1001110011)$ ...etc. En nous

<span id="page-28-1"></span>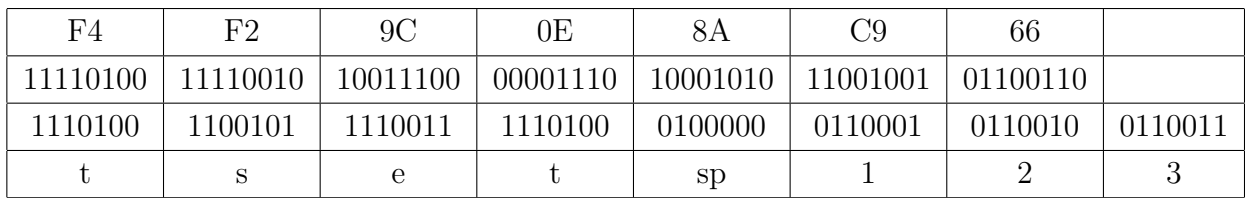

aidant du tableau de conversion de l'alphabet GSM (voir Annexes) nous pouvons en déduire le caractère correspondant à chaque paquet. Comme suit : tableau $(1.8)$ 

TABLE  $1.8 - Le$  décodage de SMS

- 9. Enfin et en effectuant une lecture de la gauche vers la droite on obtient le corps du message : " test 123 "
- 10. En conclusion la trame :

07911253001007F1040C9112536503089000003140015101904008F4F29C0E8AC966. Signifie qu'il s'agit d'un SMS contenant le message "test 123 " envoyé par "0556308009 " traité par le SMSC "+213 5000170 " le 10 /04 /13 à 15 :10 :09(GMT+1h).

## <span id="page-28-0"></span>1.6.3 Codage/décodage par logiciel  $\begin{bmatrix} 8 \end{bmatrix}$

Comme nous pouvons le constater le codage/décodage manuel d'une trame PDU est assez fastidieux. Dans la pratique ceci est heureusement totalement transparent pour l'utilisateur du téléphone portable. D'une part le numéro du SMSC utilisé est celui figurant dans la mémoire du mobile, définit par l'opérateur, il est donc inutile de le mentionner lors de la rédaction du message. Le numéro du correspondant peut être sélectionné dans le répertoire ou alors saisi manuellement en mode TEXT. Le corps du message est également saisi en mode TEXT à l'aide du clavier. Rien de plus simple en somme pour rédiger un SMS. Tous les autres champs que nous avons vus précédemment sont gérés par le processeur du mobile. Le mobile se charge ensuite de convertir chacun des champs en valeurs hexadécimales pour constituer la trame qui sera finalement envoyée sur le réseau. Le mobile destinataire du SMS fera le cheminement inverse pour restituer à l'utilisateur seulement les informations pertinentes sur son écran. Malheureusement pour certains tél'éphones lorsque le port série est relié par exemple à un PC, le mode TEXT n'est plus supporté. Les trames SMS affichées/constituées à l'écran du PC sont obligatoirement en mode PDU ce qui complique fortement les manipulations. Heureusement nous allons faire en sorte grâce au logiciel " ConvertSMS.exe " que ce soit le PC qui prenne en charge le codage/décodage des données SMS. Le logiciel développé avec Delphi 4 est relativement simple, le code fait largement appel aux fonctions de manipulation de chaînes de caractères.

# <span id="page-29-0"></span>1.7 Les commandes AT

Il existe un standard de télécommunication européen (ETS) qui spécifie une liste de commandes AT qui permettent l'accès aux fonctions d'un téléphone portable ou d'un module sans fil (SIM900) par l'interm´ediaire d'un terminal. Ces commandes s'inspirent fortement du standard Hayes, du nom de la société américaine qui dans les années 1970 a d´efini une liste de commandes universelles permettant de piloter un modem. Chaque instruction débute par les caractères ASCII" AT " tirés de l'abréviation " ATtention " et se termine par un retour chariot, CR : Carriage Return, d'où le nom souvent donné à cette série de commandes : instructions " AT ". On peut effectivement comparer un téléphone portable `a un modem sans fil, il est donc logique qu'il utilise des instructions semblables au modem fixe qui équipe nos PC. Les constructeurs se doivent de fabriquer des téléphones portables qui respectent ces normes. La première baptisée GSM07.07 permet l'accès aux fonctions générales du téléphone, la deuxième GSM07.05 Concerne la gestion des SMS. Dans les textes officiels qui traitent du GSM on retrouve les termes ME pour Mobile Equipement Qui correspond par exemple à un téléphone portable, TE pour Terminal Equipement qui physiquement peut être un ordinateur ou un microcontrôleur et TA pour Terminal Adaptator qui assure la liaison entre le ME et le TE, à ne pas confondre avec le câble série. [\[8\]](#page-72-0)

Dans la pratique il y a trois possibilités concernant la disposition des différents éléments (Figure 1.3)

- $-$  TA, ME et TE sont trois entités distinctes.
- $-$  TA et ME forment une seule entité, ce qui est le cas le plus fréquent. Par exemple un téléphone portable standard ou un terminal GSM contient dans son boîtier à la fois le TA et le ME. Le TE forme une entité à part, par exemple il peut s'agir d'un ordinateur de type PC qui dispose d'un port série ou d'un circuit électronique basé sur un  $\mu$ C qui implémente un port série
- $-$  TA, ME et TE forment une seule entité.

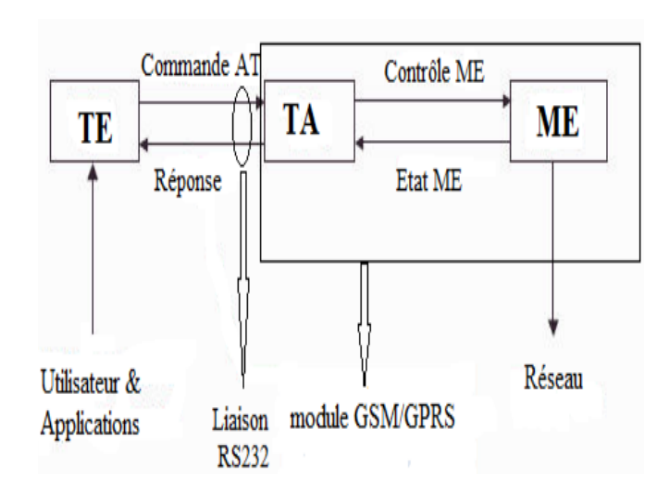

## <span id="page-30-0"></span>1.7.1 Le Fonctionnement des commandes AT

<span id="page-30-3"></span>FIGURE 1.3 – Schéma du fonctionnement des commandes AT  $[5]$ 

## <span id="page-30-1"></span>1.7.2 Principes généraux

Ces commandes commencent toujours par la séquence AT à l'exception de la commande de répétition de la dernière commande  $(A)$ . Le module(SIM900) comprend indifféremment les commandes en majuscules ou en minuscules. Chaque commande doit se terminer par un caractère de fin de ligne. La commande de répétition  $(A)$  ne nécessite pas de caractère de fin. Le caractère back space (08H) permet d'annuler, lors de l'envoi d'une commande, le dernier caractère envoyé au module. La longueur maximale d'une chaîne de commande est de 128 caractères y compris le AT et le retour chariot. S'il y a plus de 128 caractères, le module renvoie un message d'erreur et n'exécute pas la commande. Si le module détecte une erreur dans la chaîne, il interprète la chaîne jusqu'à la d´etection d'erreur, il envoi un message d'erreur sans traiter les commandes pouvant se trouver derrière la commande ayant occasionné l'erreur. Avec l'étendue commandes AT, on peut réaliser des fonctions telles que :

- $-$  La lecture, l'écriture et la suppression des SMS..
- L'envoi des SMS.
- Le suivi de la puissance du signal.
- $-$  Le contrôle de l'état et le niveau de la charge de la batterie.
- $-$  La lecture, l'écriture et la recherche des entrées du répertoire.

## <span id="page-30-2"></span>1.7.3 Paramètres [\[2\]](#page-72-1)

Liste des différents paramètres qui sont utilisés avec les commandes AT :

- $\langle$ xxx $\rangle$  Indique que xxx est un paramètre de la commande AT associée...
- $\langle xxx \rangle$  Indique que le paramètre  $\langle xxx \rangle$  est facultatif.
- <CR> Carriage Return (retour chariot). <CR> = 13dec = 0Dhex
- $-$  <LF> Line Feed. <LF> = 10dec = 0Ahex.
- $\langle$  ctrl-Z/ESC $>$  Touche CTRL plus touche Z équivalent au code ASCII EOF pour End Of File; en informatique c'est un caractère qui signale la fin d'un fichier, ici il signale la fin d'une instruction. .

 $\langle \text{CTRL-Z}\rangle = 26 \text{dec} = 1 \text{Ahex}$  OU Touche ESC ou Escape permet de sortir de la commande en cours de frappe sans qu'elle ne soit exécutée  $\langle ESC \rangle = 27$ dec $= 1B$ hex. Comme le montre le tableau 2.1, il existe trois manières d'envoyer une même commande AT.

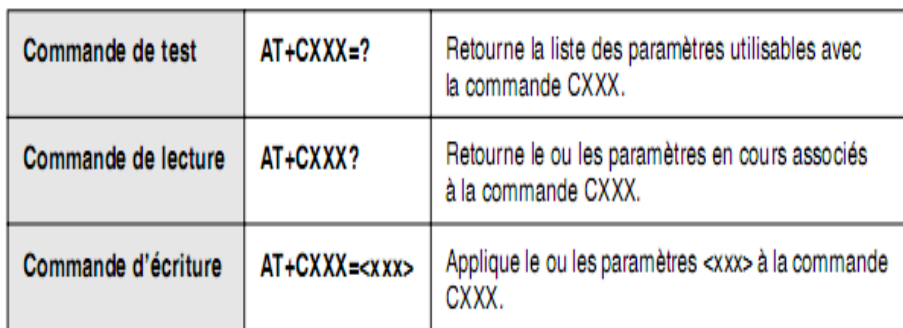

TABLE 1.9 – Les manières d'envoyer la même commande AT

<span id="page-31-1"></span>Dans tous les cas le téléphone doit répondre, favorablement ou non, à la commande envoyée.

Si la commande est acceptée, la réponse retournée est de la forme :  $\langle CR \rangle \langle LF \rangle$   $\langle CR \rangle \langle LR \rangle \langle LR \rangle$ Si la commande n'est pas reconnue, ou que le ME (module SIM900) rencontre un problème lors de son exécution, un message d'erreur est retourné :  $\langle CR \rangle \langle LF \rangle ERROR \langle CR \rangle \langle LF \rangle$ , accompagné éventuellement d'un message décrivant la nature de l'erreur.

## <span id="page-31-0"></span>1.7.4 La NORME GSM07.07

La norme GSM07.07 regroupe environ 80 commandes permettant d'accéder à toutes les fonctions du ME. Nous n'allons pas détailler la totalité de ces commandes mais seulement celles qui seront susceptibles de nous intéresser dans les chapitres suivants : (tableau 1.10) [\[8\]](#page-72-0).

<span id="page-32-0"></span>

| Commandes        | Fonction                                               |
|------------------|--------------------------------------------------------|
| $AT+CGMI$        | Identification fabricant                               |
| $\text{AT+CGMM}$ | Identification modèle                                  |
| $AT+CGMR$        | Identification version                                 |
| $AT+CGSN$        | Identification numéro de série (IMEI)                  |
| $AT+CIMI$        | Information d'identité internationale du mobile (IMSI) |
| $AT+CLIP$        | Présentation du numéro                                 |
| $AT+CSCS$        | Alphabet utilisé par le TE                             |
| $AT+CPAS$        | Etat d'activité du téléphone                           |
| $AT+CPIN$        | Entre le code PIN                                      |
| $AT+CBC$         | Etat de charge batterie                                |
| $AT+CREG$        | Enregistrement sur le réseau                           |
| $AT+CSQ$         | Qualité du signal                                      |
| $AT+CIND$        | Indicateurs de contrôle                                |
| $AT+CPBS$        | Sélectionne un répertoire téléphonique                 |
| $AT+CPBR$        | Lecture du répertoire téléphonique                     |
| $AT+CPBF$        | Recherche une entité dans le répertoire téléphonique   |
| $AT+CPBW$        | Ecriture dans le répertoire téléphonique               |
| $AT+CCLK$        | Horloge                                                |
| $AT+CALA$        | Alarme                                                 |
| $AT+CMEE$        | Signalisation d'une erreur                             |

TABLE  $1.10 - les commandes AT permettant d'accéder à toutes les fonctions du ME.$ 

#### 1.7.4.1 Description détaillée des commandes

(voire annexes)

# <span id="page-33-0"></span>1.7.5 La NORME GSM07.05

La norme GSM07.05 spécifie les commandes AT permettant la gestion des SMS (tableau 1.11). [\[8\]](#page-72-0)

<span id="page-33-1"></span>

| Commandes | Fonction                                              |
|-----------|-------------------------------------------------------|
| $AT+CSMS$ | Sélection du service de messagerie                    |
| $AT+CPMS$ | Sélection de la zone mémoire pour le stockage des SMS |
| $AT+CMGF$ | Sélection du format du SMS (PDU ou TEXT)              |
| $AT+CSCA$ | Définition de l'adresse du centre de messagerie       |
| $AT+CSDH$ | Affiche en mode TEXT le paramétrage des SMS           |
| $AT+CSAS$ | Sauvegarde du paramétrage                             |
| $AT+CRES$ | Restauration du paramétrage par défaut                |
| $AT+CNMI$ | Indication concernant un nouveau SMS                  |
| $AT+CMGL$ | Liste les SMS stockés en mémoire                      |
| $AT+CMGR$ | Lecture d'un SMS                                      |
| $AT+CMGS$ | Envoie un SMS                                         |
| $AT+CMS$  | Envoie d'un SMS stocké en mémoire                     |
| $AT+CMGW$ | Ecriture d'un SMS                                     |
| $AT+CMGD$ | Efface un SMS                                         |
| $AT+CPBR$ | Lecture du répertoire téléphonique                    |
| $AT+CPBF$ | Recherche une entité dans le répertoire téléphonique  |
| $AT+CPBW$ | Ecriture dans le répertoire téléphonique              |
| $AT+CCLK$ | Horloge                                               |
| $AT+CALA$ | Alarme                                                |
| $AT+CMEE$ | Signalisation de une erreur                           |

TABLE  $1.11 - les commandes AT permettant la gestion des SMS$ 

## 1.7.5.1 Description détaillée des Commandes AT pour la gestion des SMS

(voire annexes)

# <span id="page-34-0"></span>1.8 Conclusion

Tout au long de ce chapitre, nous avons pu situer le cadre général de notre projet de fin d'études, à savoir la présentation des ses objectifs, le cahier des charges proposé et nous avons décrit les bases théoriques développées dans notre projet, en commençant par le codage des SMS et les commandes AT .

Dans le chapitre suivant nous donnerons une idée sur les composants essentiels de notre carte électronique.

**2**

# <span id="page-35-0"></span>Le Module GSM intégré et le microcontrôleur

## <span id="page-35-1"></span>2.1 Introduction

Après avoir fait une description générale sur les méthodes d'envoi et de réception des messages SMS et les commandes AT, nous allons présenter l'entité intervenante dans la transmission des données à savoir le module GSM avec toutes ses particularités. Nous terminerons ce chapitre avec une présentation détaillée du microcontrôleur.

## <span id="page-35-2"></span>2.2 Modules GSM intégré

On trouve désormais sur le marché des téléphones GSM intégrés débarrassés de leurs interfaces homme-machine, ne subsiste que la partie interface machine-machine (M2M), qui correspond physiquement à un connecteur multibroche quelconque ou encore à un connecteur DB9 facilitant la connexion à un PC. Ces modules sont universels puisqu'ils supportent les normes GSM07.07 et GSM07.05 décrites précédemment et permettent de ce fait l'échange de données, de SMS, d'emails et même de télécopies (FAX) via le réseau de téléphonie mobile. Leur simplicité de mise en oeuvre ouvre des perspectives très intéressantes concernant la réalisation de montages électroniques sans fil. Il est spécialement conçu pour la réalisation d'applications de contrôle de commande à distance.
# 2.2.1 Le SIM 900 de SIMCOM

Parmi les différents modèles proposés par SIMCOM notre choix s'est porté sur le SIM 900 fabriqué par la société SIMCOM. Comportant une interface industriellement compatible, le SIM900 fournit la représentation de GSM/GPRS  $850/900/1800/1900$ MHz. Il est capable de fonctionner dans les modes voix, données, FAX et surtout, le plus intéressant pour nous, dans le mode SMS.

Conçu avec un processeur d'un seul morceau très puissant intégrant le noyau d'AMR926EJ-S, il nous permet de tirer bénéfice de petites dimensions et de solutions rentables. Le module dispose d'un support destiné à recevoir l'indispensable carte SIM et un connecteur MMCX permettant de relier une petite antenne RF également fournie par SIMCOM.

Toutes les entrées et sorties utiles au pilotage du module sont disponibles sur un connecteur comportant 68 points. Avec une configuration minuscule de 24mm x 24mm x 3 millimètres, SIM900 peut se conformer à presque toutes les conditions de l'espace dans nos applications de M2M (machine to machine), particulièrement pour des exigences minces et compactes de conception. [\[3\]](#page-72-0)

Le SIM 900 est décrit sur la figure suivante :  $[3]$ 

**GSM/GPRS Module** 

**SIM900** 

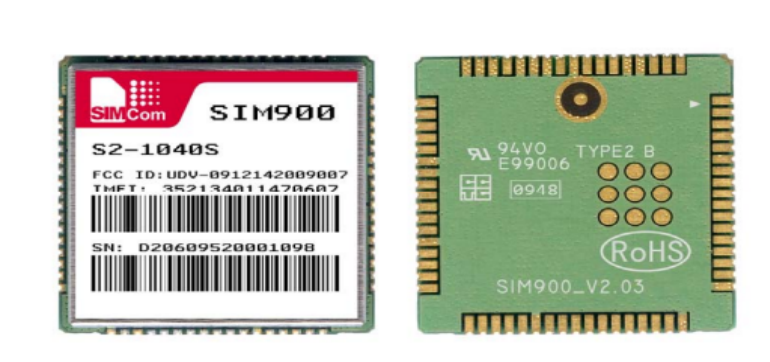

FIGURE  $2.1 - SIM900$ 

La figure suivante montre les informations du module SIM900 : [\[3\]](#page-72-0)

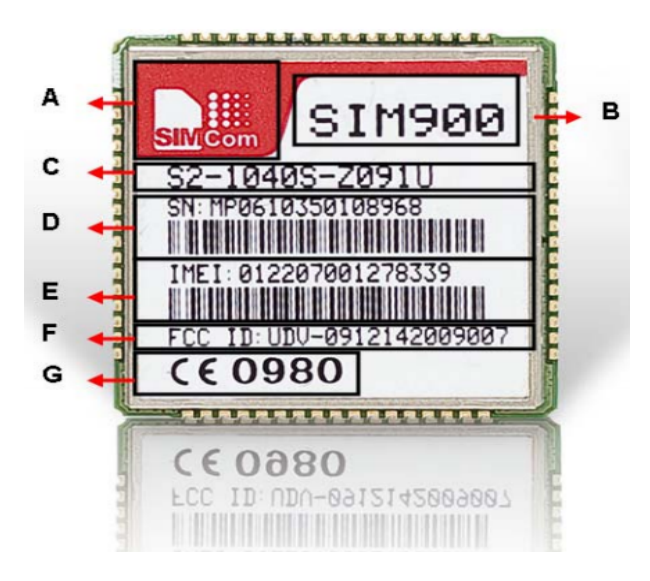

Figure 2.2 – Les information sur SIM900

| Article       | Description                                |
|---------------|--------------------------------------------|
| $\bf{A}$      | Logo de SIMCom                             |
| B             | Nom de module                              |
| $\mathcal{C}$ | Numéro de la pièce du module               |
| D             | Numéro de série du module et code à barres |
| E             | module IMEI et code à barres               |
| $\mathbf{F}$  | Identification authentifiée par FCC        |
|               | Logo authentifié par CE                    |

Table 2.1 – Illustration des informations de module

#### 2.2.1.1 Caractéristiques générales

(tableau 2-2)

| Voix, données et SMS                                    |
|---------------------------------------------------------|
| 3.4 V à 4.5 V, typiquement 3.8 V                        |
| GSM 850 MHz, EGSM 900 MHz, DCS 1800 MHz, PCS            |
| 1900 MHz                                                |
| $GSM900 : 147 \text{ mA} (900 \text{ mA max})$          |
| GSM1800 : 127 mA (700 mA max)                           |
| $GSM1900 : 113 \text{ mA}$ (650 mA max)                 |
| Class $4$ (2 W) pour bandes $GSM/EGSM$                  |
| Class $1(1 \text{ W})$ pour bandes $DCS/PCS$            |
| Intégré au module, supporte les cartes SIM 3v et 1,8v   |
| - 40°C à + 85 °C                                        |
| Externe par connecteur MMCX                             |
| $3.4\text{ g}$                                          |
| $24 \text{ mm} \times 24 \text{ mm} \times 3 \text{mm}$ |
| GSM07.07 et GSM07.05                                    |
| GPRS multi-slot class (MSC) $10(4+1, 3+2)$ , GPRS       |
| PBCCH/PCCCH support, GPRS Class B and CC                |
| Il est ainsi possible d'envoyer                         |
| de petites quantités de données                         |
| via le réseau mobile (ASCII ou données hexadécimales)   |
| Permettant d'envoyer des données sur un serveur web     |
| Commandes standard: GSM 07.07 et 07.05                  |
| Commandes étendues : SIMCOM AT Commands                 |
|                                                         |

TABLE  $2.2$  – Caractéristiques générales de SIM900

#### 2.2.1.2 Caractéristiques des données

- Classe 10 de GPRS : maximum 85,6 Kbps (liaison descendante) ;
- Transmission de données CSD, GPRS;
- SIM900 intègre protocole  $TCP / IP$  et étendu  $TCP / IP$  commandes AT qui sont très utiles pour les applications de transfert de données
- Mode non transparent .

.

#### 2.2.1.3 Caractéristiques pour SMS par l'intermédiaire de GSM/GPRS

 $-$  Émission des cellules de SMS;

– Les Modes supportés sont : mode texte et mode PDU.

## 2.2.2 Le Diagramme fonctionnel de SIM900

La figure suivante montre un schéma fonctionnel de SIM900 :

- La bande de base GSM moteur ;
- La partie GSM fréquences radio;
- L'interface d'antenne ;
- Les autres interfaces(UART,LCD,SIM).

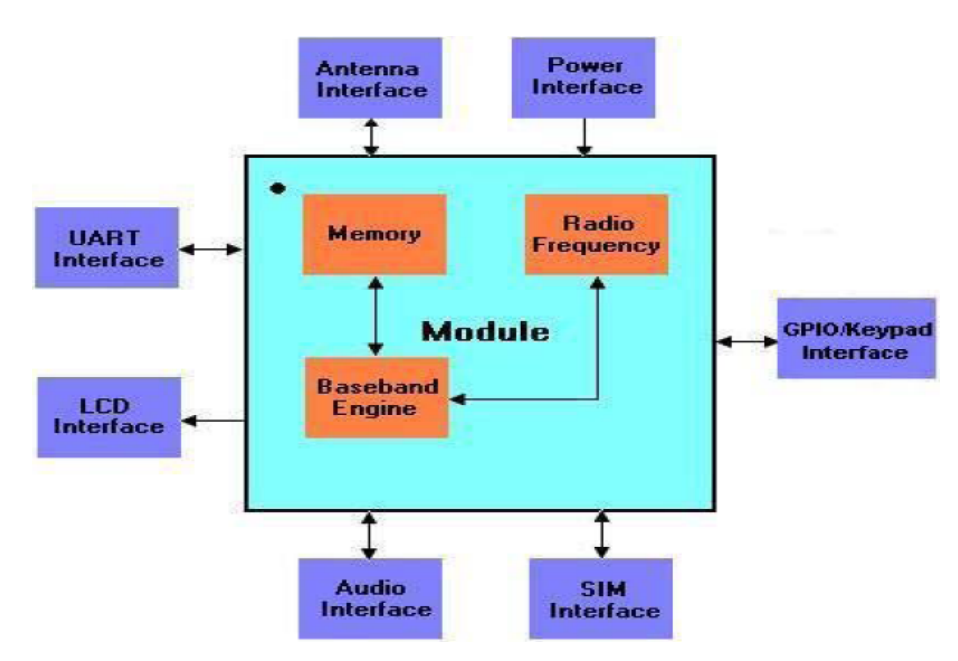

FIGURE  $2.3$  – Le diagramme fonctionnel de SIM900 [\[3\]](#page-72-0)

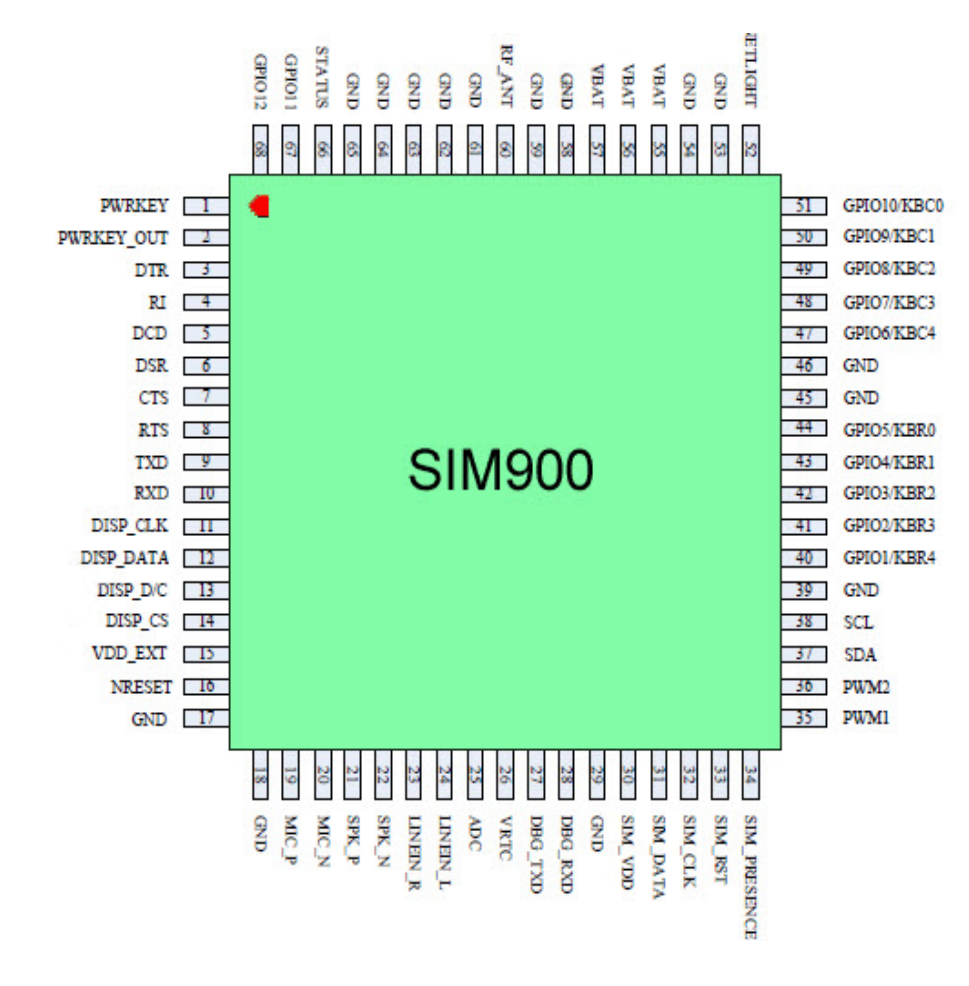

# 2.2.3 Le Diagramme des pins de sorties

FIGURE 2.4 – SIM900 vue de dessus [\[3\]](#page-72-0)

# 2.2.4 La Description des pins de sorties

Le boîtier SIM900 décrit par (la figure) comprend 68 pins : 3 pins d'alimentation (VBAT),15 pins pour la masse(GND),12 pins pour l'interface clavier(GPIO),5 pins pour l'interface SIM(SIM) ,6pins pour l'interface audio,4 pins pour l'interface LCD ,un pin pour la mise sous tension ou hors tension du module SIM900 (PWRKEY) , un pin pour le reset(NRESET).

La broche NRESET sert à initialiser le module en cas de la mise sous tension et La broche NETLIGHT peut être utilisée pour exciter un voyant indicateur d'état de réseau.

## 2.2.5 Les Interfaces de SIM900

- Interface à SIM externe  $3V/1.8V$ ;
- interface audio analogue ; ;
- $-$  Deux interfaces série ;
- L'interface I2C ;
- L'interface clavier GPIO ;
- L'interface Modulation de largeur d'impulsion PWM ;
- L'interface ADC ;

## 2.2.6 Les idées d'applications

- Dialogue Machine to Machine (M2M) ;
- $-$  Commande d'appareils à distance ;
- $-$  Réseau de senseurs à distance, station météo distante ;
- $-$  Système de suivit de véhicule .

# 2.3 Interfacer le module GSM(SIM900) avec un PC

On peut interfacer facilement un module GSM avec PC, les commandes AT vues précédemment saisies à partir du logiciel Hyper Terminal seront envoyées via le port série COM (1 ou 2) du PC. Dés que ce dernier est ouvert, on peut interroger facilement le module GSM en utilisant les commandes AT et connaitre presque toutes les informations et de transférer des données.

HyperTerminal est une interface graphique capable d'établir une connexion entre ordinateurs par le réseau téléphonique (et un modem) ou câble sur le port série (COMx). HyperTerminal se présente en faite, comme un bloc-notes doté de fonctionnalités de communication. Il prend en charge plusieurs protocoles tels que TELNET, et les transferts de fichiers sur liaisons séries (Xmodem, Ymodem et Zmodem).

## 2.3.1 Matériels utilisés

#### Terminal GSM : SIM900 de SIMCOM

- $-$  une carte SIM pour nous connecter au réseau GSM;
- une antenne GSM (fournie par le fabriquant) ;
- un bloc secteur pour l'alimentation  $(9 \text{ à } 12 \text{ v } / 1 \text{ A})$ ;
- un PC disposant d'un port série libre (exemple :  $COM2$  ou  $COM1)$ ;
- $-$  un logiciel Windows de type Hyper Terminal (livré en standard avec toutes les versions de Windows).

Hyper Terminal. Nous ouvrons une session du logiciel Hyper Terminal généralement situé sous le répertoire C :Program Files $\setminus \setminus$  Windows . Comme le montre la figure suivante :

| Terminal v1.9b - 20040714 - by Br@y++                                                                                                    |                                                                        |                                                         | $\blacksquare$ $\blacksquare$ $\times$ |
|----------------------------------------------------------------------------------------------------|------------------------------------------------------------------------|---------------------------------------------------------|----------------------------------------|
| COM Port<br>Handshaking<br>Baud rate<br>Data bits<br>$\sqcap$ Parity :<br>Stop Bits<br>[Lonnect]<br>$\bigcirc$ 600<br>$0.14400$ $0$<br>57600<br>$\sqrt{\bullet}$ none<br>$\binom{2}{1}$ none<br>C <sub>5</sub><br>$^{7}_{6}$ $^{60M2}_{60M3}$<br>G <sub>1</sub><br>Disconnect<br>$C$ 1200<br><b>RTS/CTS</b><br>19200<br>$C$ 115200<br>С<br>odd<br>0.6<br>He<br>0.15<br>C XON/XOFF<br>$C = 2400$<br>28800<br>128000<br>COMM<br>COMMS<br>COMM?<br>even<br>07<br>About.<br>4800<br>38400<br>256000<br>C RTS/CTS+XON/XOFF<br>C<br>mark<br>$\hbox{C}$ 2<br>G.8<br>56000<br>C RTS on TX<br>9600<br>C custom<br>$\bigcirc$ space<br>Quit |                                                                        |                                                         |                                        |
| Settings<br>$\Box$ Stream log<br>custom BR Rx Clear<br>Auto Dis/Connect   Time<br>Graph<br>Set font<br>ASCII table<br>27<br>$\Rightarrow$<br>9600<br>$\Box$ CR=LF<br>Stay on Top                                                                                                    |                                                                        | $\Box$ CTS<br>$\Box$ DSR $\Box$ RI                      | ⊡∞                                     |
| Receive<br>$C$ HEX<br>Reset Counter   13   Counter = 0<br>CLEAR<br>StartLog StopLog<br>C String                                                                                                    | $\Box$ Dec                                                             | Hex<br>$\Box$ Bin                                       |                                        |
|                                                                                                    | v<br>$\vee$                                                            | v                                                       | Ą<br>$\lor$                            |
| Transmit<br>Script<br><b>CLEAR</b><br>Send File<br>$\sqsubset$ CR=CR+LF                                                                                                    |                                                                        | $\square$ DTR $\square$ RTS                             |                                        |
| AT<br>$\rightarrow$ Send                                                                                                    |                                                                        |                                                         |                                        |
| Transmit Macros<br>v                                                                                                    | $\overline{\phantom{a}}$<br>$\overline{ }$<br>$\overline{\phantom{a}}$ | $ 1000\rangle$<br>M1<br>$ 1000\rangle$<br>M2<br>M3 1000 | Е<br>Е<br>圖                            |

Figure 2.5 – communication en Usart HyperTerminal

# 2.3.2 Les résultats de tests de l'interfaçage

1. Pour tester la liaison on utiliser la commande la plus simple qui soit. La commande envoyée : AT [ENTREE] ou AT $\sharp$ 013 $\sharp$ 010 Si la liaison est établie, le mobile doit simplement répondre par : Réponse AT OK 2. Retourne le nom du fabriquant La commande envoyée :  $AT+CGMI\sharp 013\sharp 010$ SIMCOM−Ltd OK 3. Lecture de la date et de l'heure du module GSM La commande envoyée : $AT+CCLK$  ?  $\sharp 013\sharp 010$ Réponse :+CCLK : "03/04/15,10 :43 :49"

4. Indicateurs de contrôle

La commande envoyée : $AT+$ cind ? $\sharp$ 013 $\sharp$ 010 Réponse :  $+CIND: 1,4,1,0,0,0,0$ OK

La lecture nous indique ici que la batterie est chargée à 20 pour-cent, que la qualité du signal est de 80 pour-cent, que le téléphone est en service et qu'il n'y a pas d'appel en cours.

5. Appel du 0561546779 au module GSM

```
Réponse :
RING
+CLIP: "0561546779", 129, "", "", 0
```
6. le module GSM signale au TE(PIC ou PC) la réception d'un nouveau SMS en envoyant le code  $+$ CMTI : "SM",1 'un SMS est reçu.'

7. Lecture de ce SMS

La commande envoyée : $AT+cmgr=1\text{\#}013\text{\#}010$ Le module GSM doit retourner le contenu du message sous forme d'une trame PDU : Réponse :  $+CMGR: 1, \ldots, 26$ 07911253001007F1040C9112536503089000003140015101904008F4F29C0E8AC966 OK

#### $2.3.2.1$  Les significations des messages renvoyés par le module

Les différentes significations sont données dans le tableau suivant :

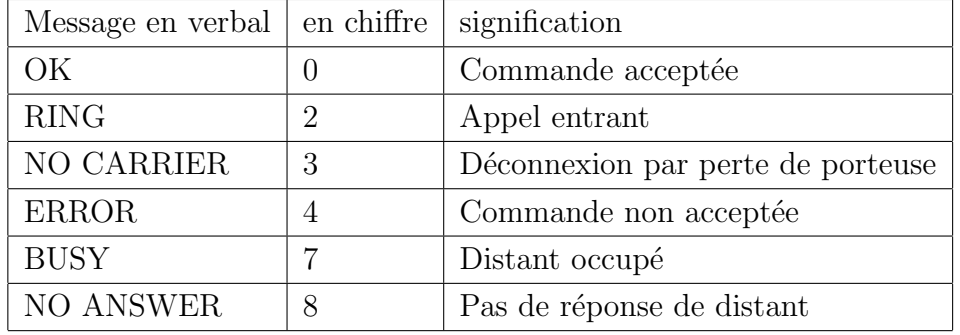

TABLE  $2.3$  – Les significations des messages reçus

## 2.3.3 Remarques

On peut aussi interfacer le module GSM avec un simple microcontrôleur beaucoup plus compact qui nous permettra, en matière d'envoi et de réception de SMS, d'atteindre les mêmes résultats que le PC.

L'analyse de ces résultats nous aidera dans la partie programmation de notre microcontrôleur.

# 2.4 Présentation du Microcontrôleur

Un microcontrôleur est un circuit central de systèmes électroniques intégrant un microprocesseur et des fonctions supplémentaires (mémoire, mémoire non-volatile, Interfaces analogiques...). [\[6\]](#page-72-1)

# 2.4.1 Les Caractéristiques principales d'un microcontrôleur

Le microcontrôleur possède plusieurs caractéristiques notamment :

- De nombreux périphériques d' $E/S$ ;
- $-$  Une mémoire de programme;
- Une mémoire vive (en général de type  $SRAM$ );
- Eventuellement une m´emoire EEPROM destin´ee `a la sauvegarde par donn´ees `a la ´ coupure de l'alimentation ;
- Un processeur 8 ou 16 bits ;
- $-$  Une Faible consommation électrique.

# 2.4.2 Les avantages d'un microcontrôleur

L'utilisation des microcontrôleurs pour les circuits programmables à plusieurs points forts est bien réelle. Il suffit pour s'en persuader, d'examiner la spectaculaire évolution d 'offre des fabricants des circuits intégrés en ce domaine depuis quelques années. En effet, le microcontrôleur est moins cher que les autres composants qu'il remplace. D'autre part, le microcontrôleur diminue les coûts de main d'oeuvre.

# $2.4.3$  Le Contenu d'un microcontrôleur

Un circuit microcontrôleur doit contenir dans un seul boîtier tous les éléments de base qu'on verra par la suite. En effet, pour l'analyse des divers systèmes réalisés avant l'avènement des microcontrôleurs, les fabricants des circuits intégrés ont affiné un peu la définition de ce qu'il fallait intégrer pour arriver à un schéma type analogue.

# 2.5 Le PIC

Les microcontrôleurs PIC (ou PIC micro dans la terminologie du fabricant) forment une famille de microcontrôleurs de la société Microchip. Ces microcontrôleurs sont dérivés du PIC1650 développé à l'origine par la division microélectronique de General Instruments. Le nom PIC n'est pas officiellement un acronyme, bien que la traduction en " Peripheral Interface Controller " (contrôleur d'interface périphérique) soit généralement admise. Cependant, à l'époque du développement du PIC1650 par General Instruments, PIC était un acronyme de " Programmable Intelligent Computer " ou " Programmable Integrated Circuit ".[\[7\]](#page-72-2)

## 2.5.1 Définition

Les PIC intègrent une mémoire de programme, une mémoire de données, des ports d'entrée-sortie (numériques, analogiques, , UART, bus  $I^2C$ , etc.), et même une horloge, bien que des bases de temps externes puissent être employées. Certains modèles disposent de port s et unités de traitement de l'USB.

Les Pics sont très performants de par leur vitesse d'exécution, et peu couteux, les microcontrôleurs PIC se sont imposés avec succès depuis une dizaine d'années et se retrouvent aujourd'hui dans de nombreux appareils très divers (programmateurs domestiques ou d'appareils électroménager ; Télécommande ; thermostats électroniques...).

## 2.5.2 Architecture

Les PIC se conforment à l'architecture Harvard : ils possèdent une mémoire de programme et une mémoire de données séparées. La plupart des instructions occupent un mot de la mémoire de programme. La taille de ces mots dépend du modèle de PIC, tandis que la mémoire de données est organisée en octets.

Les PIC sont des processeurs dits RISC, c'est-à-dire processeur à jeu d'instruction réduit. Plus le nombre d'instructions est réduit, plus le décodage est rapide, et plus le composant fonctionne vite. Cependant, il faut plus d'instructions pour réaliser une opération complexe.

Un cycle d'instruction d'un PIC dure 4 temps d'horloge. La plupart des instructions durent un cycle, sauf les sauts qui durent deux cycles. On atteint donc des vitesses élevées.

Avec un quartz de 4 MHz (ou l'horloge interne), on obtient donc 1 000 000 de cycles/seconde, or, comme le PIC exécute pratiquement 1 instruction par cycle, hormis les sauts, cela donne une puissance de l'ordre de 1 MIPS (1 million d'instructions par seconde).

Les PIC peuvent être cadencés à 20 MHz (série PIC16), 40 MHz (série PIC18), et 48

MHz (exemple : PIC18F2550 - PIC avec USB) et 64 MHz (exemple : PIC18F25K20 - PIC en 3,3 V).

## 2.5.3 Identification des Pics

Un PIC est identifié par un numéro de la forme suivante :  $xx(L)$  XXyy-zz :

- $-xx$ : Famille du composant (12, 14,16 ou 18;
- $L :$  Tolérance plus importante de la plage de tension;
- $XX: Type de mémoire de programme;$ 
	- C : EPROM ou EEPROM
	- CR : PROM
	- F : FLASH
- $yy: La$  précision;
- zz : Vitesse maximum du quartz.

## 2.5.4 Organisation d'un PIC

Un microcontrôleur se présente sous la forme d'un circuit intégré réunissant tous les éléments d'une structure à base de microprocesseur. Voici généralement ce que l'on trouve à l'intérieur d'un tel composant :

- Un microprocesseur (C.P.U.) ;
- Une mémoire de donnée (RAM et EEPROM;
- $-$  Une mémoire programme (ROM, OTPROM, UVPROM ou EEPROM);
- $-$  Des interfaces parallèles pour la connexion des entrées / sorties;
- Des interfaces s´eries (synchrone ou asynchrone) pour le dialogue avec d'autres unités;
- $-$  Des timers pour générer ou mesurer des signaux avec une grande précision temporelle ;
- $-$  Des convertisseurs analogique / numérique pour le traitement des signaux.

# 2.6 Le microcontrôleur " 18F4550 "

Nous allons maintenant nous intéresser à la structure interne du PIC 18F4550, avec lequel nous avons réalisé notre projet de fin d'études. Ce 18F4550 est un microcontrôleur de MICROCHIP, fait partie intégrante de la famille des Mid-Range (18) dont la mémoire Programme est de type flash (F).

# 2.6.1 Désignation

Le terme PIC18 désigne une des familles de microcontrôleurs 8 bits de Microchip.Cette famille est caractérisée par un jeu d'instructions commun de 75 instructions  $( + 8 \text{ instruc-}$ tions étendues).

## L'identification :

 $18 =$ famille PIC18

 $F =$  mémoire de programme de type Flash (et donc reprogrammable).

# 2.6.2 Caractéristiques :  $[9]$

Les principales caractéristiques de ce microcontrôleur sont :

- Fréquence de fonctionnement élevée, jusqu'à  $48MHz$  (12MIPS);
- Une mémoire EEPROM pour sauver des paramètres de  $256$  octets;
- Une mémoire vive $(SRAM)$  de 2048 octets;
- $-35$  Entrées et Sorties bidirectionnelles ;
- $-13$  canaux de convertisseurs  $A/N$  10 bits;
- $-$  La Liaison SSP à 8 bits;
- Bus I2C (Inter Integrated Circuit Bus) esclave ou maitre ou multi maitres ;
- SPI (Serial Peripheral Interface) ;
- 4 Temporisateurs : TIMER0 (16 bits), TIMER1 (16bits), TIMER2 (8 bits) et TI-MER3 (16 bits) ;
- Un oscillateur interne ;
- Un USB (Universal Serial Bus) ;
- USART (Universal Synchronous Asynchronous Receiver Transmitter).

# 2.6.3 Brochage : [\[1\]](#page-72-4)

Le boîtier du PIC 18F4550 décrit par (la figure 2.6) comprend 40 pins : 35 pins d'entr´ees/sorties, 2 pins pour l'alimentation, 2 pins pour l'oscillateur et un pin pour le reset(MCLR).

La broche MCLR sert à initialiser le microcontrôleur en cas de la mise sous tension, de remise à zéro externe, de chien de garde et en cas de la baisse de tension d'alimentation. Les broches VDD (broches 11 et 32) et VSS (broches 12 et 31) servent à alimenter le PIC.

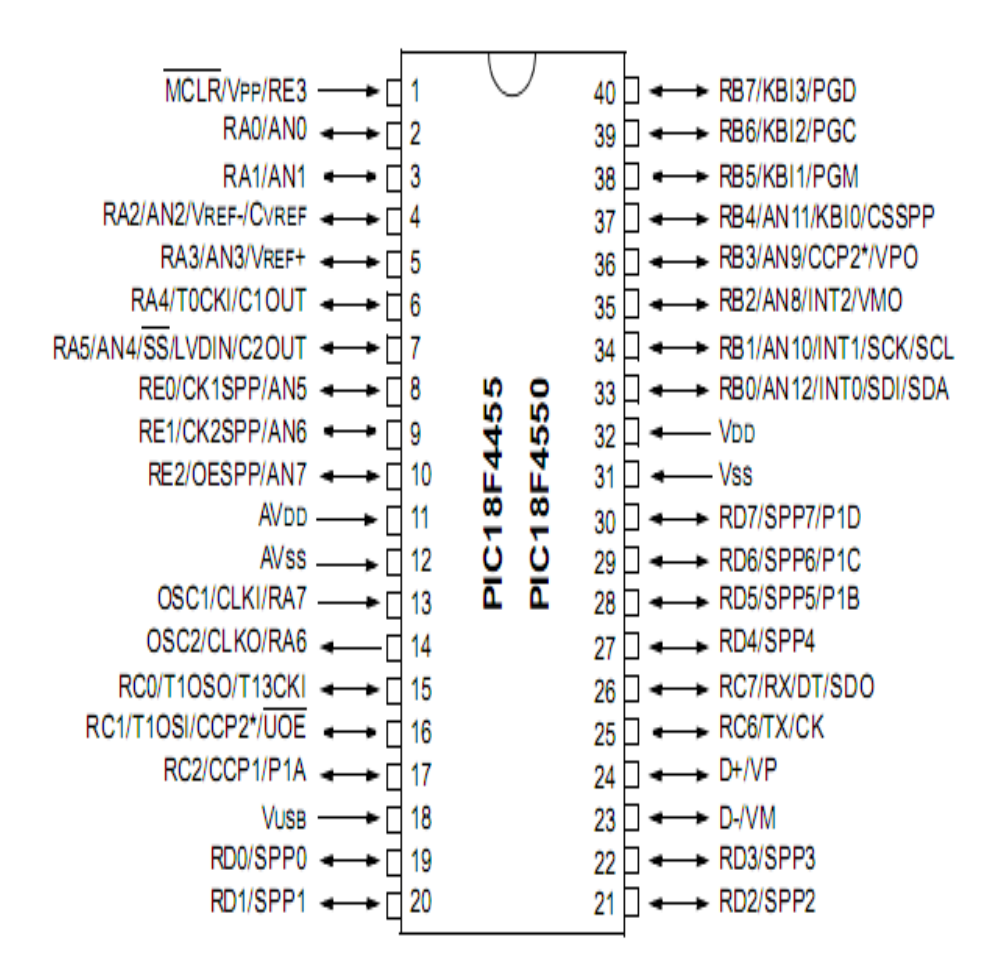

Figure 2.6 – le brochage de pic 18F4550

Les courants véhiculés dans le PIC sont loin d'être négligeables du fait de nombreuses entrées/sorties disponibles.

#### 2.6.3.1 Ports d'entrée/sortie

Les Pics 18F4550 contiennent les 5 ports suivants :

- Port A : 6 pins I/O numérotées de RA0 à RA5;
- Port  $B : 8$  pins I/O numérotées de RB0 à RB7;
- Port C : 8 pins I/O numérotées de RC0 à RC7 ;
- Port  $D : 8$  pins I/O numérotées de RD0 à RD7;
- Port  $E : 3$  pins I/O numérotées de RE0 à RE2.

Tous ces ports se trouvent dans la banque 0, mais tous leurs registres se trouvent dans la banque 1, pour déterminer les modes des ports  $(I/O)$ , il faut sélectionner leurs registres TRISX :

- Le positionnement d'un bit à " 1 " place le pin en entrée ;
- Le positionnement de ce bit à "  $0$  " place le pin en sortie .

#### 2.6.3.2 Interruption RB0/INT

Cette broche a une double fonction. En fait, elle peut être utilisée comme une broche standard RB0 ou comme une entrée d'interruption INT.

Si cette broche est utilisée comme une entrée d'interruption externe, elle doit être maintenue à un niveau haut par l'intermédiaire de résistances de 10 kΩ pour ne pas déclencher d'interruptions impr´evues, cela permet aussi de relier plusieurs sources d'interruptions sur une même ligne.

## 2.6.4 Module de commande

#### 2.6.4.1 Relation entre (PIC, Sorties Numériques)

Le PIC reçoit une commande numérique sous forme d'un mot binaire  $(0/1)$  qui définit l'état du système commandé à partir de PC et l'enregistre périodiquement à l'aide d'un langage de programmation.

A l'aide d'un programme mis au point, le PIC va alors modifier l'´etat de 8 sorties selon la variation de ces valeurs. Chaque sortie est commandée par un relais 12V, un transistor et une diode.

En effet, un relais est un appareil composé d'une bobine (électroaimant) qui agit sur un ou plusieurs contacts, lorsqu'elle est parcourue par un courant électrique.

C'est un phénomène électrique (courant ou tension) qui contrôle la commutation  $\text{On } /$ Off d'un élément électrique (relais statique).

Comme la commande peut être réalisée sous faible puissance (faible tension, faible courant), et que la partie coupure peut commuter des puissances importantes, on peut dire que ce composant est un amplificateur de courant.

#### 2.6.4.2 Module de contrôle d'état

Le PIC reçoit un mot binaire qui donne l'état du système  $(0 : \text{non active } / 1 : \text{active})$ et l'enregistre périodiquement à l'aide d'un langage de programmation.

# 2.7 Conclusion

Dans ce chapitre nous avons donné les différents blocs à suivre afin de transmettre le signal en utilisant le réseau GSM, en commençant par le module SIM900 et en terminant par le PIC (18F4550).

Ce chapitre est ainsi d'une utilité majeure pour ce qui suit puisqu'il détaille des notions exploitées tout au long de la partie réalisation de notre projet.

# **3** Conception et réalisation

#### 3.1 Introduction

Après avoir étudié les composants essentiels que nous avons utilisés dans notre système de 'Commande à distance', nous allons, dans ce chapitre, décrire toutes les étapes nécessaires dans la réalisation de notre projet qui se divise en deux grandes parties : la réalisation de la carte de communication (module GSM) et la réalisation de la carte à base de PIC 18F4550(module de commande) qui est la partie la plus importante.

## 3.2 Réalisation de la carte commande

Après avoir bien étudié les différents éléments constituant notre carte électronique dans le chapitre "2", nous pouvons maintenant passer à la réalisation physique de cette carte de commande.

#### 3.2.1 Schéma fonctionnel de la carte

Tout d'abord, nous allons rappeler le schéma fonctionnel et le schéma de bloc de notre carte électronique avant de passer à présenter sa réalisation physique. En effet, dans la figure suivante, notre carte électronique contient plusieurs modules de fonctions différentes que nous avons déja détaillées dans le chapitre "2". Ces modules sont :

- Module de traitement de l'information ;
- Module de commande ;
- $-$  Module de contrôle;
- L'interface de mesure ;
- La Carte de communication GSM.

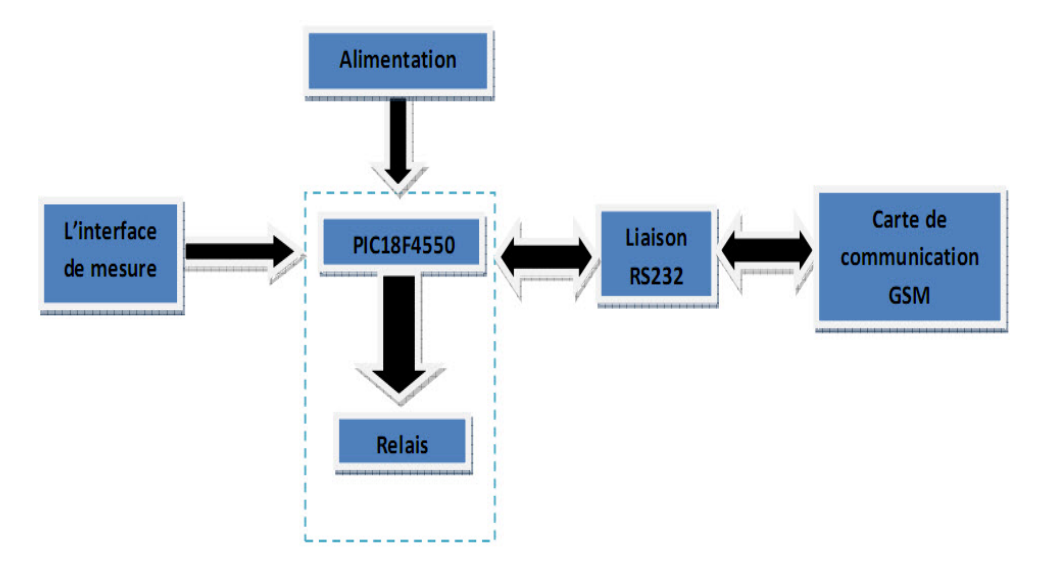

FIGURE  $3.1$  – Schéma fonctionnel de la carte

Le circuit globale de la carte de commande (voire annaxes)

# 3.3 Description électrique des différents blocs

# 3.3.1 L'alimentation

Pour alimenter la carte, on utilise une alimentation stabilisée, composée d'un transformateur  $220V/12V$ , d'un redresseur en pont de diodes et d'un régulateur de tension. La tension efficace 220V du réseau est transformée en une tension de 12V. Après redressement, la tension obtenue est filtré avec un condensateur et stabilisé par un régulateur de tension de 5 volt associé à un condensateur de déparasitage.

## 3.3.2 Le microcontrôleur et accessoires

L'unité de traitement de l'information est le microcontrôleur PIC 18F4550, le choix de ce dernier se base sur ses performances et ses caractéristiques qui sont directement liées aux besoins tels qu'une mémoire flash, une mémoire EEPROM de 256 octets et un convertisseur analogique numérique .Le PIC18F4550 contient des entrées analogiques

adaptées au signal téléphonique.Ce microcontrôleur PIC 18F4550 commande le module de communication SIM900 en utilisant les commandes AT.

#### 3.3.2.1 Le circuit d'horloge

Un signal d'horloge est nécessaire pour piloter le circuit de contrôle et de séquencement du microcontrôleur. Nous avons choisi un quartz de 8MHz pour lequel nous obtenons un  $(02)$  million d'instruction par seconde. Le quartz est branché sur les broches OSC1 et OSC2, tel que illustré par la figure suivante.

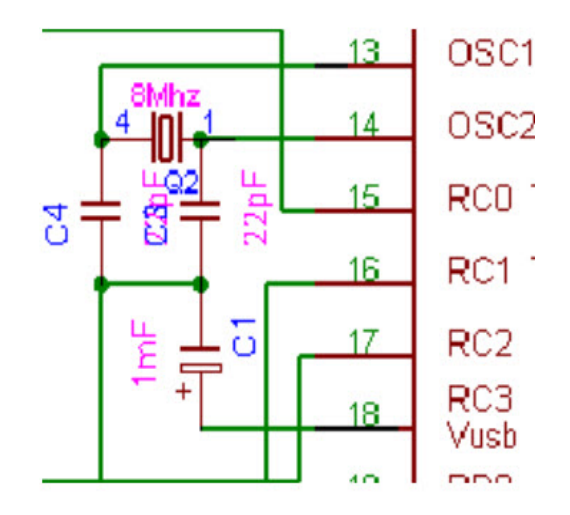

Figure 3.2 – Circuit d'horloge

#### 3.3.2.2 Le circuit d'initialisation

L'entrée  $\overline{MCLR}$  permet d'initialiser le microcontrôleur après sa mise sous tension, activée au niveau bas. Une réinitialisation est correctement effectuée si cette entrée est maintenue à l'état " 0 ", la figure suivante représente le schéma de ce circuit .R1 est la résistance de rappel, choisie de manière à minimiser le courant entrant dans le PIC.

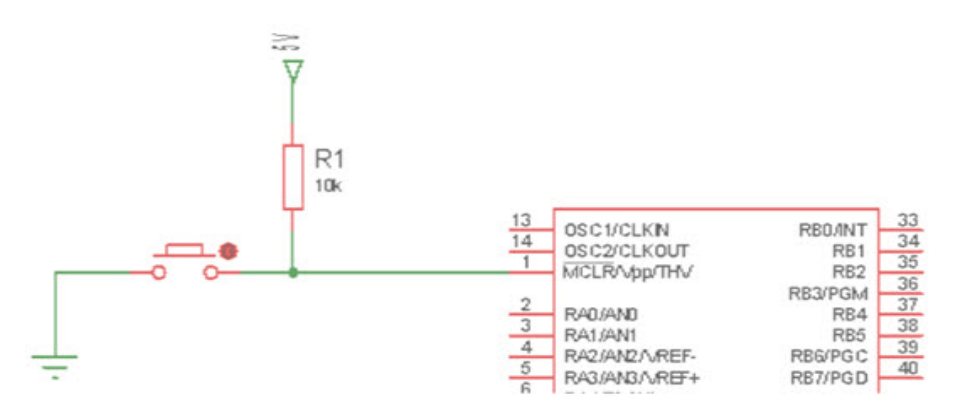

Figure 3.3 – Le circuit d'initialisation

#### 3.3.2.3 Le convertisseur analogique numérique

Il est constitué d'un module convertisseur à huit  $(08)$  entrées. Les 5 premières entrées sont sur le port A en PA0, PA1, PA2, PA  $3$  et PA5. Les trois  $(03)$  entrées supplémentaires sont en PE0, PE1, PE2. Le résultat de la conversion est codé sur 10 bits. C'est une valeur comprise entre h'000' et h'3FF'. Les trois tensions mesurées U1, U2, U3 sont branchées aux pins RA0, RA1, RA2 après amplification. Les trois courants mesurés I1, I2, I3 sont branchés aux pins RA3, RA5, RE0 après amplification.

#### 3.3.2.4 La liaison série USART

Le microcontrôleur PIC 18F4550 contient un module dit USART (Universal Synchronous Asyunchronous Reciever Transmitter), ce module permet d'envoyer et de recevoir des données en mode série, soit de façon synchrone ou asynchrone. Le module USART de notre PIC gère uniquement deux broches RC6/ Tx et RC7/ Rx. Elles sont branchées au module de communication SIM900.

#### 3.3.2.5 Description des entrées /sorties du PIC

#### Les entrées analogiques :

- $-$  Les tensions mesurées des trois phases du moteur;
- $-$  Les courants mesurés des trois phases du moteur;
- La température du moteur ;
- La tension de la batterie.

## Les entrées logiques

- Bouton ON ;
- Bouton OFF ;
- Bouton pour l'acquittement.

## Les sorties logiques

- Voyant d'alarme ;
- $-$  Voyant de défaut;
- Commande du Chargeur de la batterie de la carte ;
- Commande Marche/Arrˆet du moteur ;
- $-$  Ordre de démarrage étoile ;
- $-$  Ordre de démarrage triangle;
- $-$  Afficheur LCD 2 lignes/16 caractères.

# 3.3.3 Gestion des entrées du microcontrôleur

La majorité des applications à base de microcontrôleur doit communiquer avec le milieu extérieur par le biais de ce que l'on désigne sous le nom générique d'entrées / sorties. Ces derniers varient évidement très fortement d'une application à une autre mais elles font appel à des techniques de base classique qu'en nous essayerons de développer ci-dessous.

#### 3.3.3.1 Les boutons poussoirs, commutateurs et interrupteurs simples

La lecture de l'état de poussoir ou de commutateur est d'une extrême simplicité que ce soit avec un PIC ou avec n'importe quel autre microcontrôleur. Il suffit, en effet de relier ces derniers entre une entrée parallèle et la masse. L'entrée est par ailleurs ramenée au niveau logique haut par une résistance de tirage (pull up) pouvant aller de 47 à 100 K $\Omega$  pour des impératifs de faible consommation.

Tant que le commutateur est ouvert, l'entrée est vue comme étant au niveau logique haut. Lorsqu'il est fermé, l'entrée est vue comme étant au niveau logique bas.

#### 3.3.3.2 Les capteurs

Le microcontrôleur PIC possède un convertisseur analogique/numérique chargé de convertir un signal analogique à une donnée numérique. Les signaux sont généralement de nature électrique délivrés par les différents capteurs qui surveillent le fonctionnement d'un processus. Les capteurs sont des composants de la chaine d'acquisition dans une chaine fonctionnelle, ils prélèvent une information sur le comportement de la partie opérative et la transforme en une information exploitable par la partie commande. Les différents capteurs nécessaires dans notre application sont :

- Un capteur de temp´erature pour mesurer la temp´erature du moteur au cours de fonctionnement et à l'arrêt.
- $-$  Un détecteur de la tension de la batterie ;
- Des transformateurs de potentiel(TP) pour mesurer les trois tensions des trois phases du moteur ;
- Des transformateurs d'intensit´e(TI) pour mesurer les trois courants des trois phases du moteur

L'interface de mesure : (voire annaxes)

#### 3.3.3.3 Gestion des sorties du microcontrôleur

#### Commande d'un afficheur LCD :

Le PIC 18F4550 dispose d'instructions spécialement dédiées pour le pilotage d'un afficheur LCD à commande série. Les sorties de PIC RB2, RB4, RB7 broches (35,37 et

40) suffisent à piloter l'afficheur  $2 \times 16$  caractères que nous avons choisi. Pour l'affichage de la tension(U), le courant(I) et la température  $(T)$  du moteur.

#### Commande des relais :

Le relais permet de commander tout types d'appareillage à partir d'un microcontrôleur. Quel que soit le voltage ou le courant, il existe un relais approprie pour chaque cas. Ce sont en effet des interrupteurs presque parfaits, facile à commander et qui assurent un isolement galvanique entre le montage et la charge. Le principe de leur commande est très proche de celui des LED mais, compte tenu du courant consommé même par les plus petits relais, il faut toujours faire appel `a un transistor de puissance. Comme le relais est un composant inductif, on utilise une diode de roue libre de protection montée en inverse sur la bobine.

#### 3.3.3.4 TÉLÉCOMMANDES PAR GSM

Commande de démarrage /arrêt du moteur par un appel

#### Une (1) sortie sur relais

Cette première télécommande qui possède une seule sortie, n'est, exceptionnellement, pas pilotée par SMS. Le changement d'état du relais se fait lorsque le téléphone reçoit un appel, à condition que le numéro de l'appelant soit autorisé à piloter la carte. L'utilisation de ce montage est totalement gratuite, aucun frais de communication n'est à prévoir du fait qu'il n'y a pas de prise de ligne, c'est la " sonnerie " qui est le vecteur de la commande. Schéma électrique :

La sortie RC2 ne disposant pas d'une puissance suffisante pour faire coller les relais, nous avons fait appel au circuit IC5 afin de fournir l'intensité suffisante pour activer les bobines des relais.

## 3.3.4 Description de la liaison série aux normes RS232

Les liaisons séries permettent la communication entre deux systèmes numériques en limitant le nombre de fils de transmission. La liaison série aux normes RS232 est utilisée dans tous les domaines de l'informatique et d'automatisation des systèmes industriels. Elle est de type asynchrone, c'est-à-dire qu'elle ne transmet pas le signal d'horloge.

L'octet à transmettre est envoyé bit par bit (poids faible en premier) par l'émetteur sur la ligne  $Tx$ , vers le récepteur (ligne  $Rx$ ) qui le reconstitue. L'adaptation des données se fait `a l'aide d'un circuit adaptateur de ligne qui transforme les niveaux logiques issus du système numérique en niveaux logiques compatibles avec les normes RS232 et vice versa.

Afin de connecter le PIC avec la carte de communication (SIM900) (qui est sous la normalisation RS232). On connecte les broches  $25$  et  $26$  (Tx, Rx) du port série du PIC avec celles du module GSM (SIM900) qui sont destinées pour cette communication, c'est-à-dire que le Tx du PIC vers Rx du SIM900 et Rx du PIC vers le Tx du SIM900.

# 3.3.5 Description de la carte de communication (module GSM SIM900)

#### Le circuit globale de la carte de communication (voire annaxes)

La carte de communication est constituée d'un module SIM900, d'une interface carte SIM, d'une interface antenne, d'un port série de SIM900 et d'une alimentation.

l'utilisateur peut alimenter le SIM900 en tirant la broche PWRKEY pendant au moins 1 seconde, puis la relâcher. En utilisant le bouton poussoir placé sur la face supérieure du module. Une fois le module est sous tension, la LED D10 à proximité du module clignote rapidement (elle signale que le module est allumé).

Le module SIM900 fonctionne sur les réseaux GSM au moyen d'une carte SIM. On doit insérer la carte SIM dans le porte-carte placé sur la face inférieure du module.

#### 3.3.5.1 Verification de la couverture reseau GSM

Pendant l'installation, il faut vérifier que le point où l'on se trouve reçoit le maximum de signal du réseau GSM. En cas de problème et/ou absence de couverture GSM, le voyant STATUS (la LED D9) commence à clignoter rapidement. Si l'anomalie se termine, le module (SIM900) désactive automatiquement la sortie de signalisation et le voyant STATUS clignote, indiquant le signal GSM.

#### 3.3.5.2 Etude de l'alimentation

Le module SIM900 doit être alimenté par une tension de  $3.2V$  à  $4.8V$  via ses entrées VBAT. Nous utilisons un régulateur de tension (IC1) qui délivre une tension fonction de la résistance (R6) du potentiomètre . Avant même d'insérer le module SIM900, il est impératif de régler le potentiomètre jusqu'à l'obtention d'une tension de 3.2V à 4.8V entre la broche VBAT et la broche GND. Les diodes D4 et D6 protègent le montage en cas d'inversion de la polarité d'alimentation.

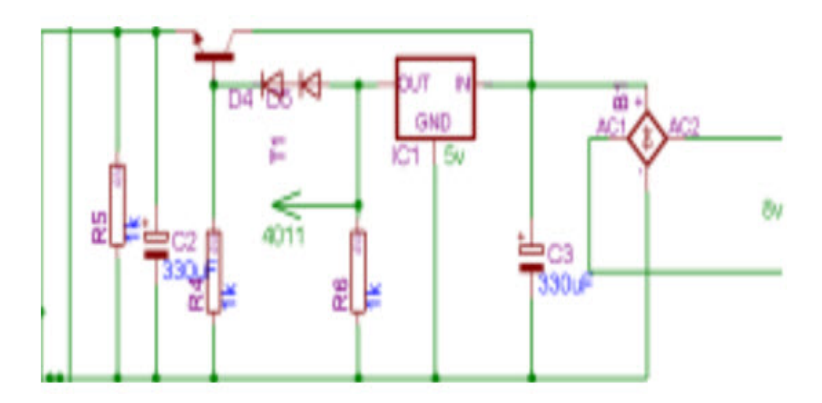

Figure 3.4 – Le circuit d'alimentation SIM900.

#### 3.3.5.3 Réception et transmission du signal téléphonique

La réception et la transmission se font avec le même module GSM (SIM900) .Nous avons utilisé le port série de SIM900 (Rx et Tx).Ces derniers sont connectés aux Rx et Tx de l'USART du microcontrôleur PIC18F4550. La connexion n'est pas directe, mais à travers un adaptateur.

# **4** Programmation

## 4.1 Introduction

Le PIC 18F4550 qu'on a défini auparavant comme étant la partie intelligente, a besoin d'être programmé afin qu'il puisse commander notre système selon les instructions a exécuté par ce dernier.

# 4.2 Environnement logiciel

Avant de commencer la description de notre programme, nous présenterons les logiciels et les langages auxquis nous avons fait recours dans notre travail afin de réaliser notre système de commande à distance.

#### 4.2.1 Choix du langage C

Le C est l'un des langages de programmation les plus utilisés actuellement. Il est à la fois facile à utiliser et très efficace. Il souffre cependant de la réputation d'être compliqué et illisible. Cette réputation est en partie justifiée. La complexité du langage est inévitable lorsqu'on cherche à avoir beaucoup de fonctionnalités. En revanche, en ce qui concerne la lisibilité des programmes, tout dépend de la bonne volonté du programmeur.

Les principaux avantages du C sont les suivants :

- $-$  contrôle d'erreurs accru grâce à un typage fort des données;
- $-$  facilité d'utilisation des langages objets ;
- $-$  grand nombre de fonctionnalités;
- $-$  portabilité des fichiers sources.

# 4.2.2 PIC C Compiler

Ce compilateur C est destiné à tous les programmeurs graves du PIC qui souhaitent la commodité d'un langage de haut niveau ainsi que la vitesse de l'assembleur. Grâce à ce compilateur C nous n'avons plus `a nous soucier de ROM et RAM , nous pouvons appeler à une profondeur limitée par la RAM non pas par l'appel sur 8 niveaux de pile . Le PIC C Compiler gère l'un des actuels 14 bits PIC et futurs dispositifs pouvant être ajoutés par des modifications aux fichiers d'initialisation. Tous les dispositifs sont gérés par la norme C-tête des fichiers.

# 4.3 Description de notre programme

## 4.3.1 L'organigramme

Avant la construction d'un programme, il est recommandé de réaliser un organigramme qui représente le cheminement du programme à écrire, ceci va faciliter la programmation.

# 4.3.2 L'organigramme de programme principal

Le programme principal de commande du moteur de la pompe est décrit dans la figure de la page suivante :

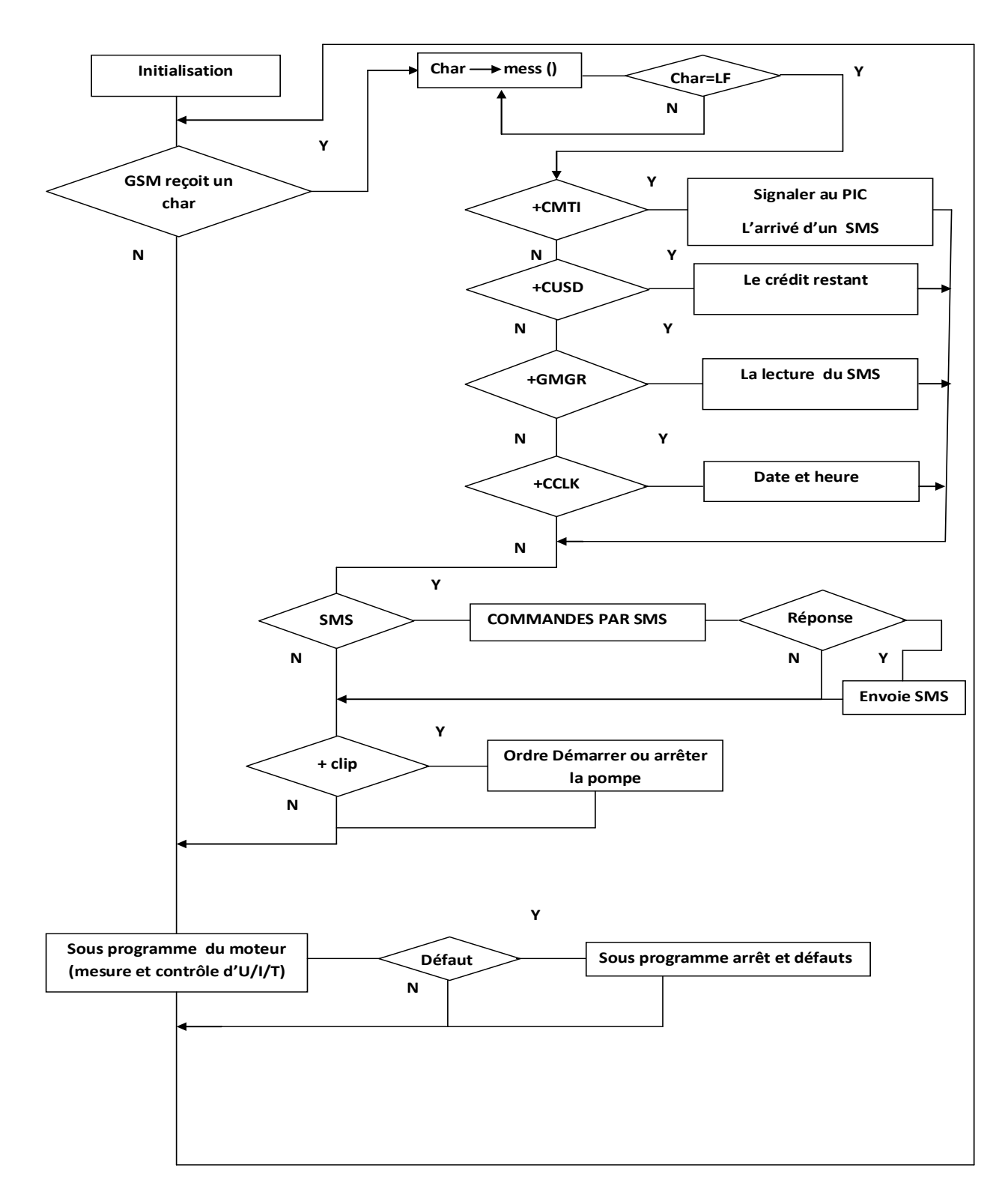

FIGURE  $4.1 - L'organigramme du programme principle$ 

#### 4.3.3 Organigramme du timer **2-3 Organigramme de timer :**

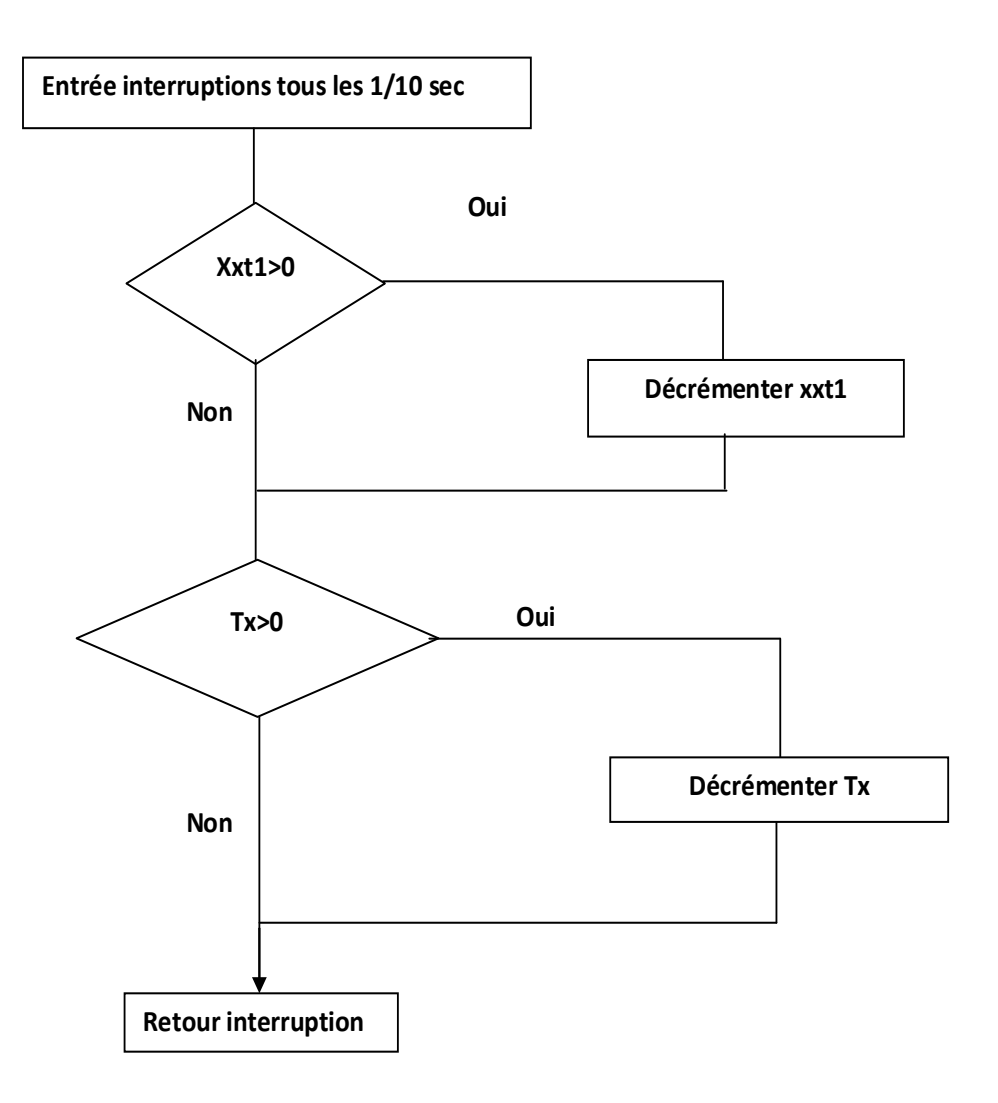

FIGURE  $4.2 - L'organigramme$  du timer

 $Tx$  Représente :Tx1,Tx2,Tx3,Tx4,Tx5,Tx6,Tx7,Tx8,Tx10.

# 4.3.4 Organigramme de l'afficheur

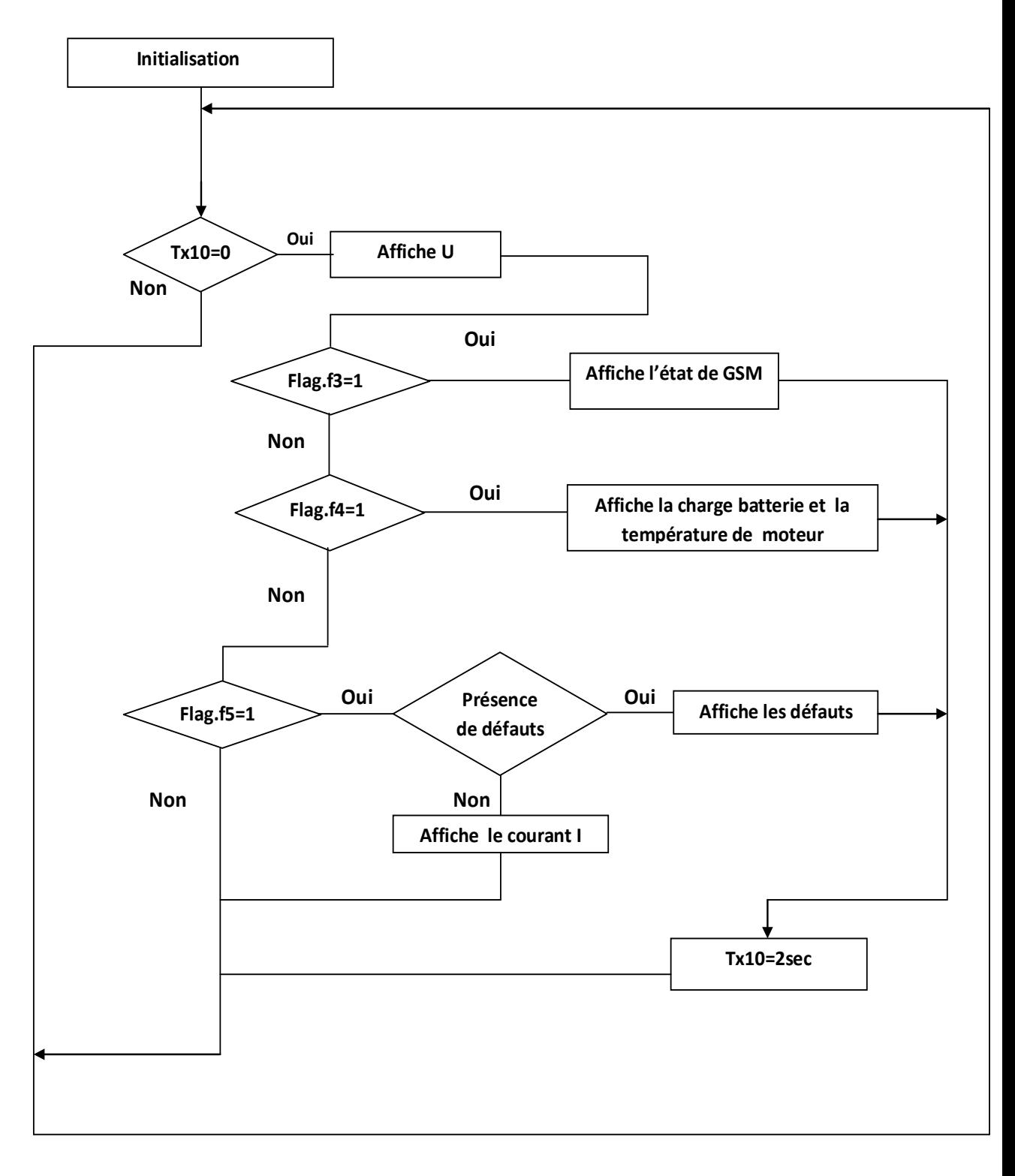

 $\mathcal{F} = \mathcal{F}$  , the definition of  $\mathcal{F} = \mathcal{F}$ FIGURE  $4.3 - L'organigramme de l'afficheur$ 

batterie (0-5), qualité du signal (0-5), disponibilité du service (0-1) **».**

# 4.4 Programmation des commandes par SMS

Avec la programmation, il est possible d'insérer ou de supprimer les numéros de tél'éphone autorisés à activer les relais de sortie, et modifier les paramètres nécessaires au bon fonctionnement du moteur. Pour modifier un ou plusieurs param`etres, le format du message SMS à envoyer est le suivant :

∗∗ code∗ le paramètre à modifier  $\sharp$ 

#### 4.4.1 Liste des commandes par SMS

#### 4.4.1.1 Liste des numéros de téléphone autorisés (ajout et suppression des  $\mathrm{N}^\circ$

#### $L'ajout$  d'un numéro de téléphone :

Pour insérer le numéro de téléphone d'un nouvel utilisateur autorisé à commander le moteur, le message SMS à envoyer est le suivant :

∗∗ B1/9∗ Nouveau N° de téléphone  $\sharp$  Cette commande est réservée aux administrateurs.

#### Note :

- $-$  Dans notre projet, nous avons inséré 9 numéros de téléphones autorisés à commander le moteur. Parmi ces 9 numéros, nous avons 4 numéros administrateurs de  $(1\text{\AA} 4)$  et  $5$  numéros sont des utilisateurs (de  $5$  à 9).
- Le numéro de téléphone doit être composé de 9 chiffres.

#### $Suppression\ d'un\ num{éro}\ de\ t{él{éphone}}$ :

Pour supprimer le numéro de téléphone d'un utilisateur qui ne devrait plus être autorisé à commander le moteur, le message SMS à envoyer est le suivant :

∗∗ B1/9∗000000000 ]

Cette commande est réservée aux administrateurs.

#### 4.4.1.2 Programmation des paramètres de fonctionnement de la pompe

Pour connaître l'état de la pompe, on envoie la commande suivante :

∗∗ G1∗ E ]. Cette commande sert `a connaˆıtre l'´etat de la pompe (marche, arrˆet, défauts).

Pour l'acquittement des défauts, on envoie la commande suivante :

∗∗ A0∗ R‡. Cette commande est réservée aux administrateurs.

Pour envoyer des unités SMS au module GSM par un utilisateur, on envoie la commande suivante : ∗∗ C1/9∗ le crédit à envoyer

Pour la mise à l'heure de la carte de commande on envoie la commande suivante :

∗ ∗ H0 ∗ 12 : 03‡. Cette commande est réservée aux administrateurs.

Pour la mise à jour de la date de la carte de commande on envoie la commande suivante :

∗ ∗ D0 ∗ 22/12/13‡. Cette commande est réservée aux administrateurs.

Pour démarrer et arrêter le moteur, on envoie la commande suivante :

 $* * F0 * 13 : 30/02 : 00$ tl.

13 :30 est l'heure de démarrage du moteur.

 $02:00$  est la durée de fonctionnement.

Pour afficher les 20 derniers utilisations(historique)on envoie la commande suivante :  $* * G4 * H1.$ 

Cette commande nous permet d'afficher les informations suivantes :le jour/l'heure/la minute/état de la pompe- $N^{\circ}$  de l'utilisateur.

#### 4.4.1.3 Réglage des paramètres du moteur

#### liste des commandes

 $* R1 * Ur1/T Ur1 \sharp :$  Le seuil de la tension de démarrage de la pompe Ur1, Tur1 : la durée tolérée pour la quelle la tension U peut dépasser le seuil Ur1,au delà de cette période ce paramètre devient un défaut.

∗ ∗ R2 ∗ Ur2/Tur2‡ : le seuil de la tension de la pompe en marche Ur2, Tur2 : la durée tolérée pour la quelle la tension U peut dépasser le seuil  $Ur2$ , au delà de cette période ce paramètre devient un défaut.

∗∗R3∗Imax/TImax‡ : le seuil du courant Imax, TImax :la durée tolérée pour la quelle le courant I peut dépasser le seuil Imax, au delà de cette période ce paramètre devient un défaut.

∗ ∗ R4 ∗ Icc] : le seuil du courant de court-circuit.

∗ ∗ R5 ∗ Ith/Tth‡ : le seuil du courant de surcharge Ith, Tth : la durée tolérée pour la quelle le courant I peut dépasser le seuil Ith, au delà de cette période ce paramètre devient un défaut.

\* \* R6 \* Ted‡ : le seuil de la durée nécessaire de passage étoile -triangle.

 $* R7 * M t1 \sharp :$  le seuil de la température du moteur au démarrage.

∗ ∗ R8 ∗ M t2] : le seuil de la temp´erature du moteur en marche.

∗ ∗ R9 ∗ Td‡ : le seuil du délai entre deux démarrages.

# 4.5 Sous programme de la surveillance du moteur

Figure 4.4 – L'organigramme de sous programme de la surveillance du moteur

# 4.6 Sous programme d'arrêt

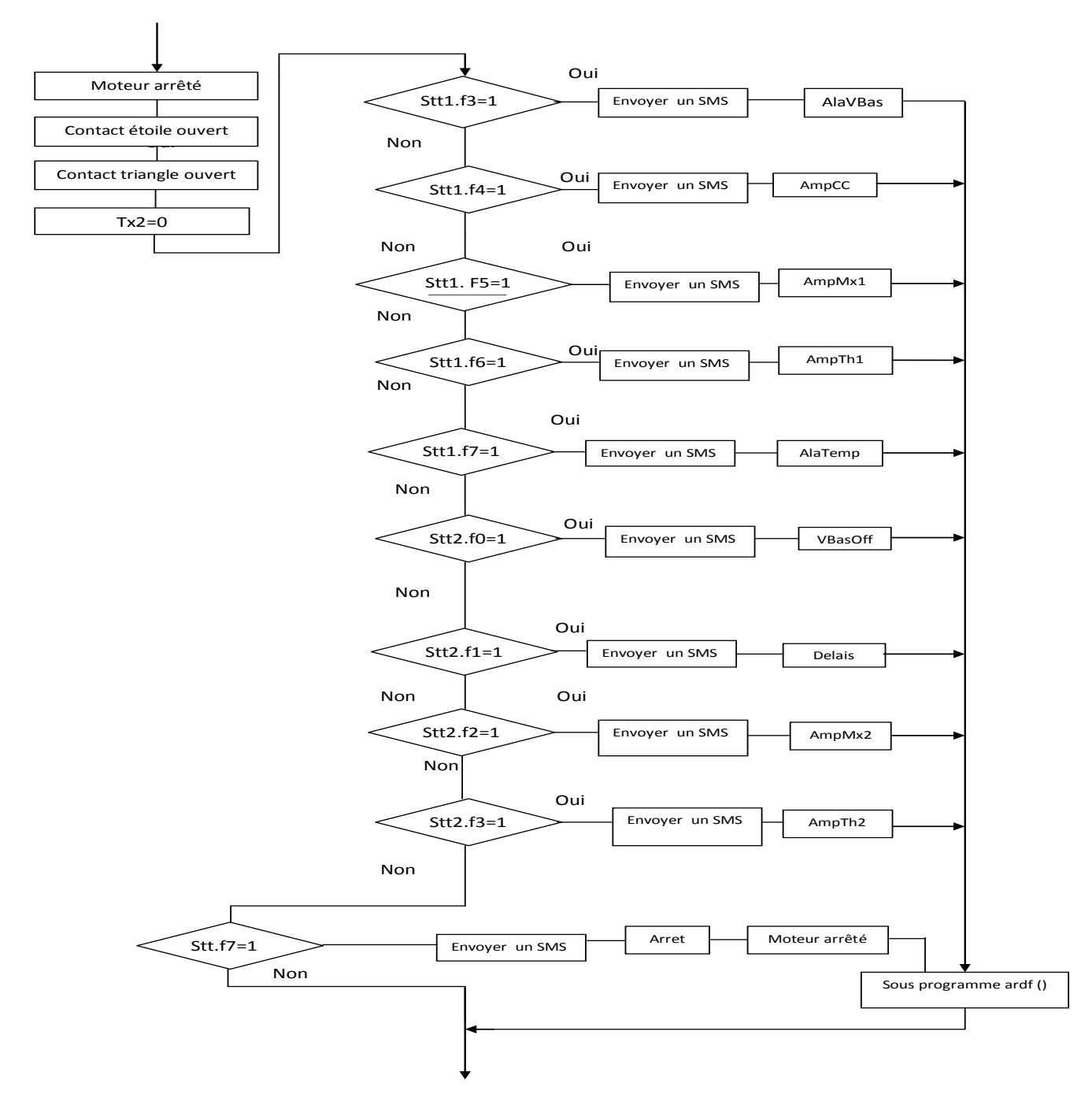

FIGURE  $4.5 - L'organigramme$  de sous programme Arrêt

- 4.7 Les organigrammes des différentes procédures de démarrage et d'arrêt de la pompe
- 4.7.1 Organigramme pour la procédure de démarrage et l'arrêt du moteur par un appel téléphonique

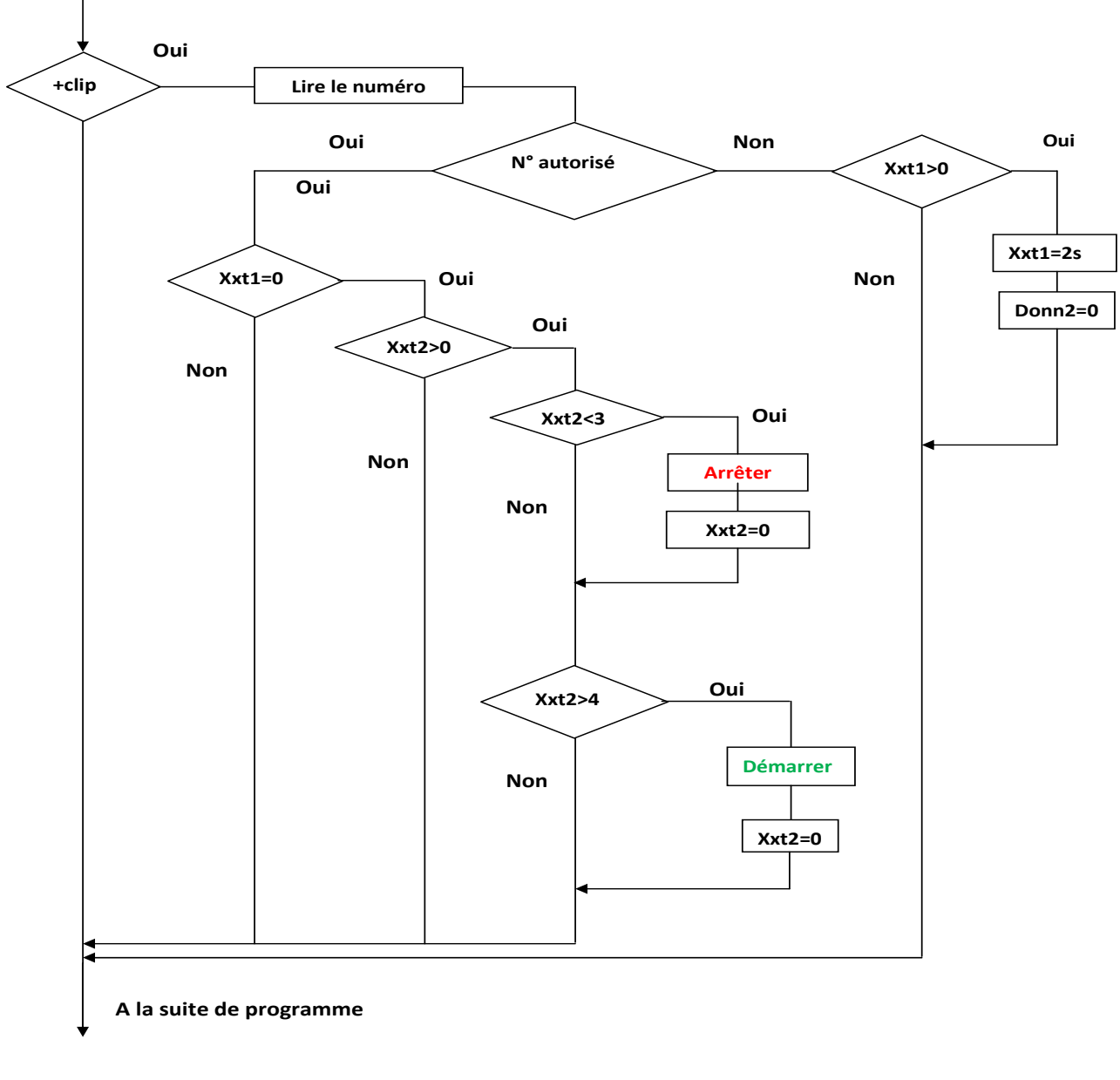

 $F_{\text{ICIIBE}}$  4.6 – *L*'orgo  $\mathcal{L} = \mathcal{L} \mathcal{L} \mathcal$ FIGURE  $4.6$  –  $L'organigramme$  Démarrage/Arrêt par un appel

 $\textbf{Xxt1} : \text{délais entre deux sonneries}$ ;

Xxt2 : nombre de sonneries ;

Donn2=0 :laisser sonner.

# 4.7.2 Organigramme pour la procédure de démarrage et l'arrêt du moteur par SMS

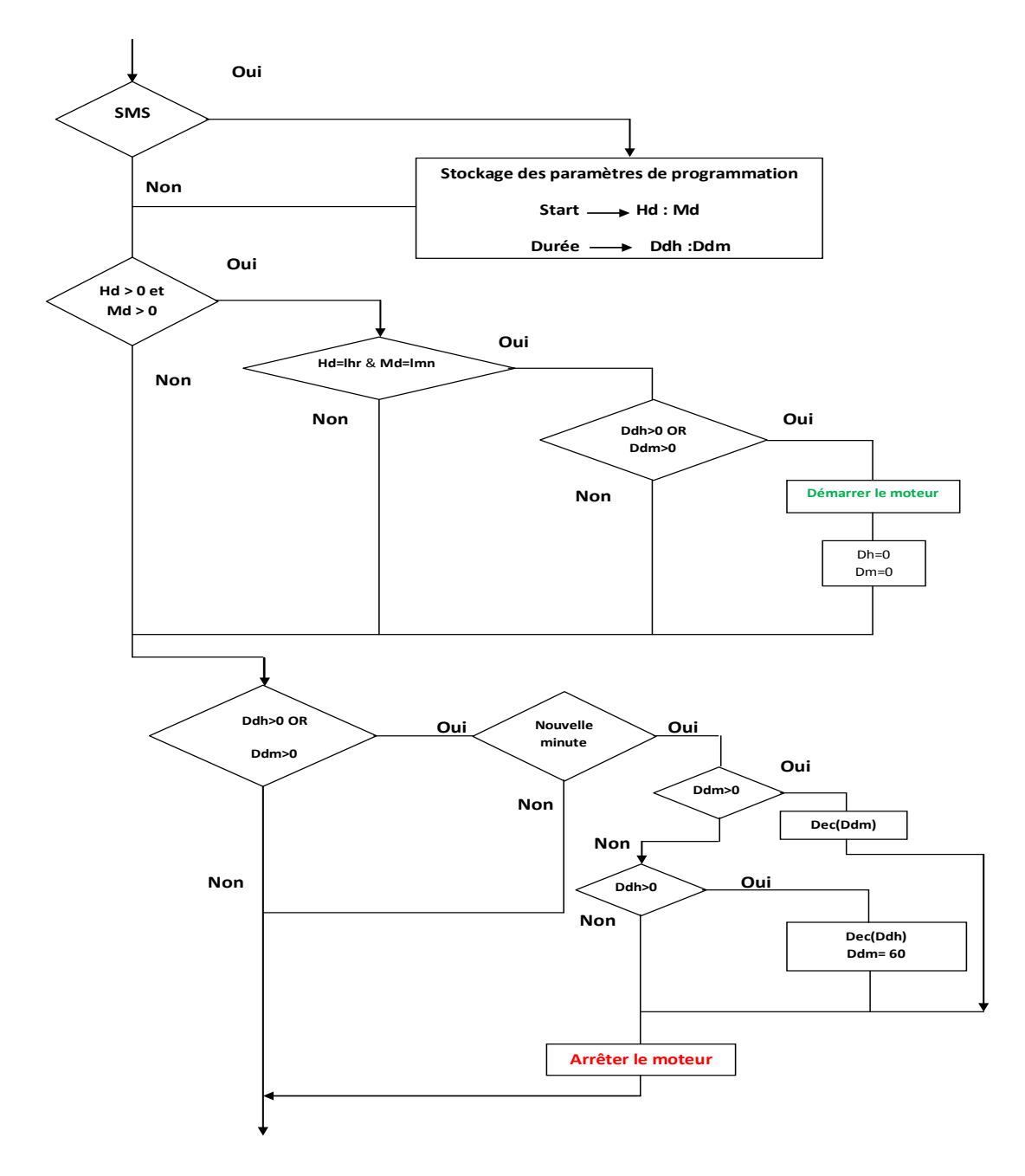

FIGURE  $4.7 - L'$ organigramme Démarrage/Arrêt par SMS

SMS=∗∗F0∗Hd : Md-Ddh :Ddm ]

Hd : l'heure de démarrage ;lhr : l'heure dans le microcontrôleur

Md : minute de démarrage ;lmn :la minute dans le microcontrôleur

Ddh : durée (heure) de fonctionnement du moteur;

 $\mathbf{Ddm}\,$  : durée (minute) de fonctionnement du moteur.

#### 4.7.3 Commande locale **6-3 Commande locale : 1) démarrage et arrêt locale :**

 $Démarrage$   $et$   $arr\hat{e}t$   $local$   $:$ 

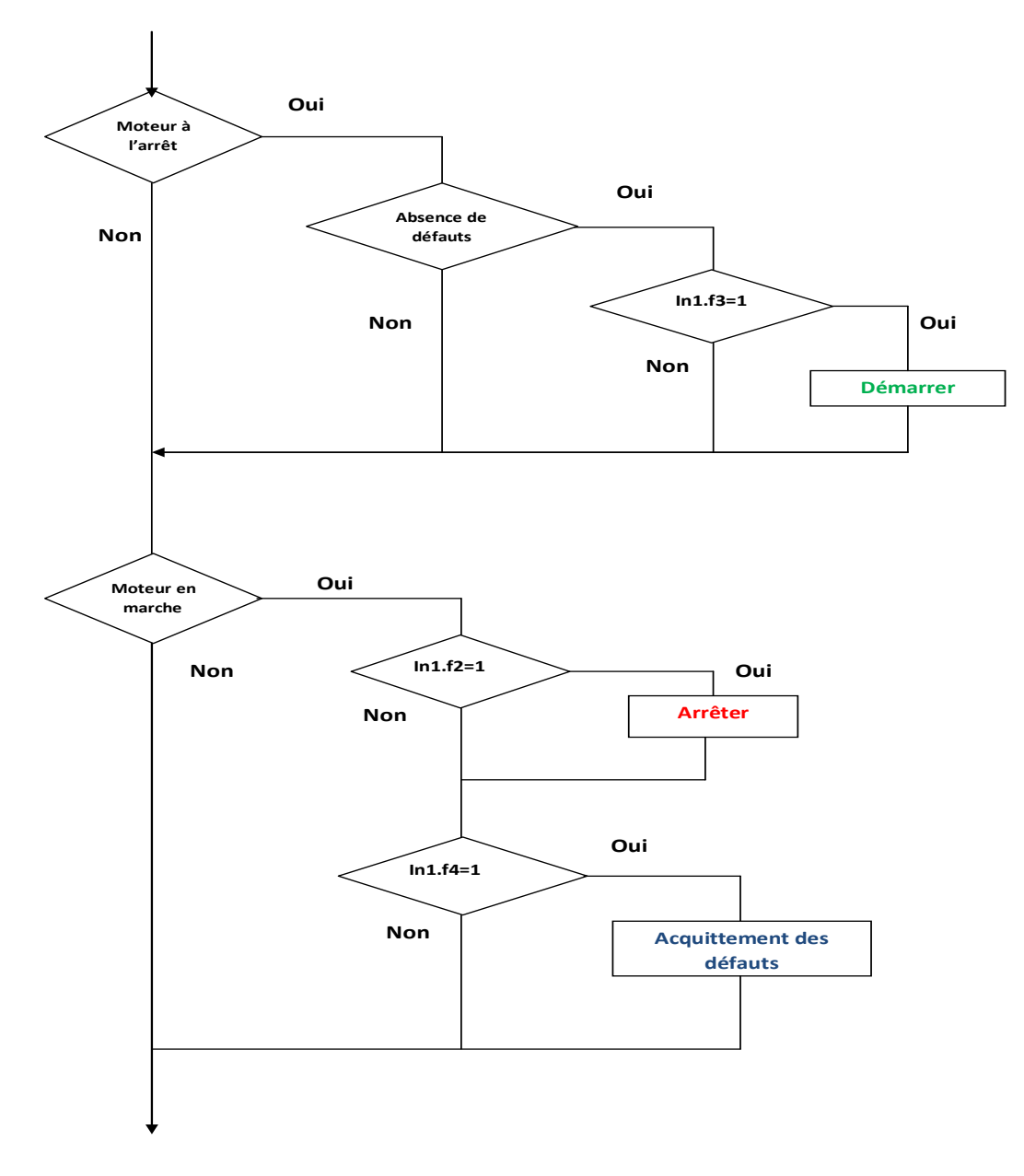

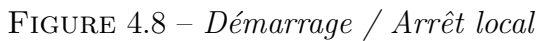

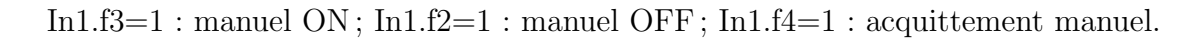

# 4.7.4 Les différents sous programmes appeler par notre programme principal

Les différents sous programme sont :

- Le sous programme de lecture des numéros de téléphones;
- Le sous programme d'écriture des numéros de téléphones;
- $-$  Le sous programme de compare numéros;
- Le sous programme de codage des SMS ;
- $-$  Le sous programme de décodage des SMS.

# Conclusion

Avec le grand progrès des technologies de la communication, de l'électronique et de l'informatique qui sont réunies pour former un seul domaine : la communication machinemachine, l'utilisateur est devenu capable de communiquer avec les différents équipements  $électriques.$ 

Dans ce cadre, nous avons essayé de développer un système, qui permet aux utilisateurs de piloter et de surveiller une pompe localement ou `a distance,en utilisant un module GSM pour l'envoi et la réception des SMS à partir d'un téléphone portable.

Au terme de ce travail élaboré dans le cadre de notre projet de fin d'études, nous avons eu l'occasion de bien étudier les méthodes d'envoi et de réception des messages SMS et l'entité intervenante dans la transmission de données qui est le module GSM avec toutes ses particularités. En plus, nous nous sommes familiarisés avec les différents composants de notre carte électronique essentiellement le microcontrôleur PIC184550.

A la lumière de tout cela l'objectif que nous nous sommes fixés au départ a été atteint n´eanmoins, nous regrettons de ne pas avoir eu assez de temps pour perfectionner notre projet, c'est `a dire rajouter de nouvelles fonctions ou bien de le mettre sur un support viable.
# Bibliographie

- [1] www.datasheetcatalog.com.
- [2] A company of SIM Tech. Sim900-at command manual-v1.05. Shanghai SIMCom Wireless Solutions Ltd, 2011.
- [3] A company of SIM Tech. Sim900-hardware design-v2.02. Shanghai SIMCom Wireless Solutions Ltd, 2012.
- [4] ERCO et GENER. Aide-at-v13. DOC, 2004.
- [5] P. GUEULLE. Téléphones portables et PC 3e édition. Dunod, 2006.
- [6] Microchip. http ://www.dicodunet.com/definitions/materiel/microcontroleur.htm.
- [7] Microchip. http ://www.mec.ua.pt/activities/graduationprojets/graduationprojetpages/2003- 2004/h1/pics/docs/le20pic-16f84 20livre.pdf.
- [8] D. REY. INTERFACES GSM 2e édition. Dunod, 2010.
- [9] Wikipedia. http ://fr.wikipedia.org/wiki/18f4550.

## Annexes

#### Tables des caractères

**ASCII** 

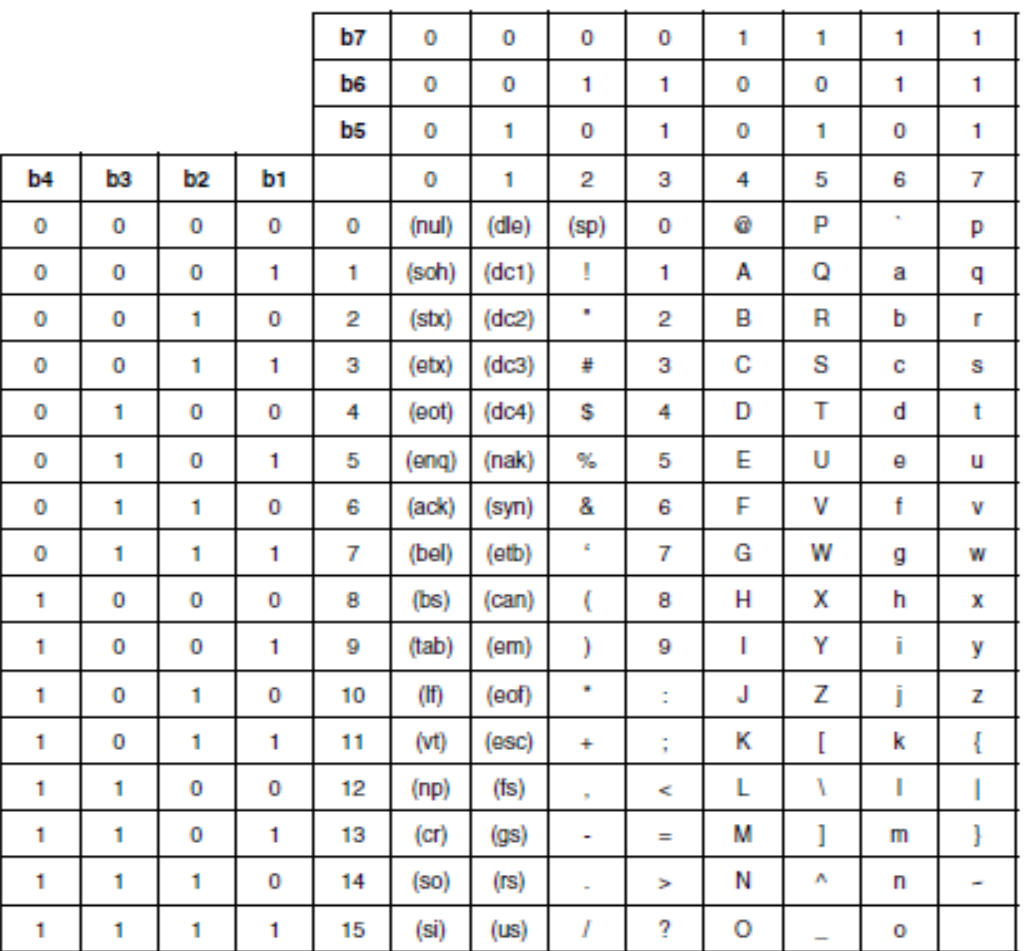

 $\mathbb E$  Exemples de conversion :

 $CR_{ASCII} = 0001101_{bin} = 13_{dec} = D_{hex}$ 

 $1_{\text{ASCII}} = 0110001_{\text{bin}} = 49_{\text{dec}} = 31_{\text{hex}}$ 

FIGURE  $4.9$  – Le code ASCII

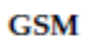

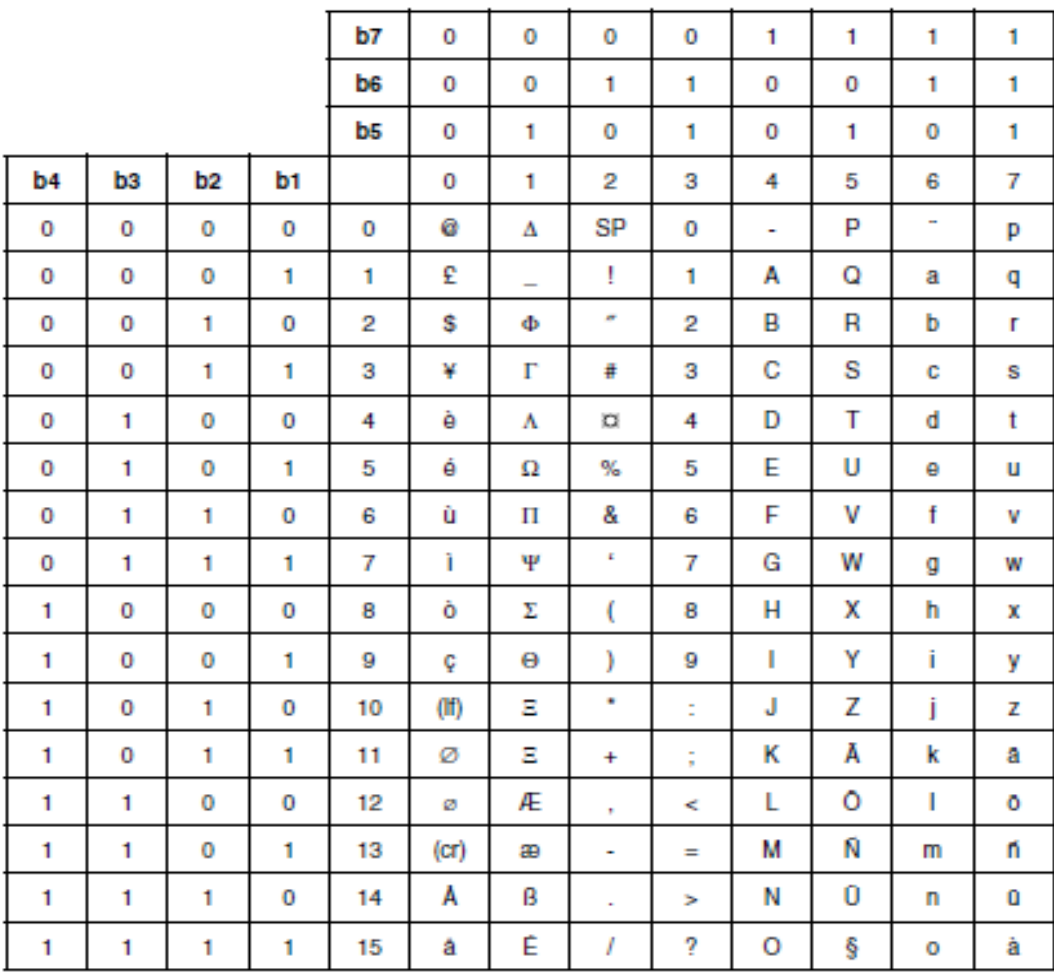

FIGURE  $4.10 - GSM$ 

### $\label{eq:1} Description~d\acute{e}taille~des~commandes$

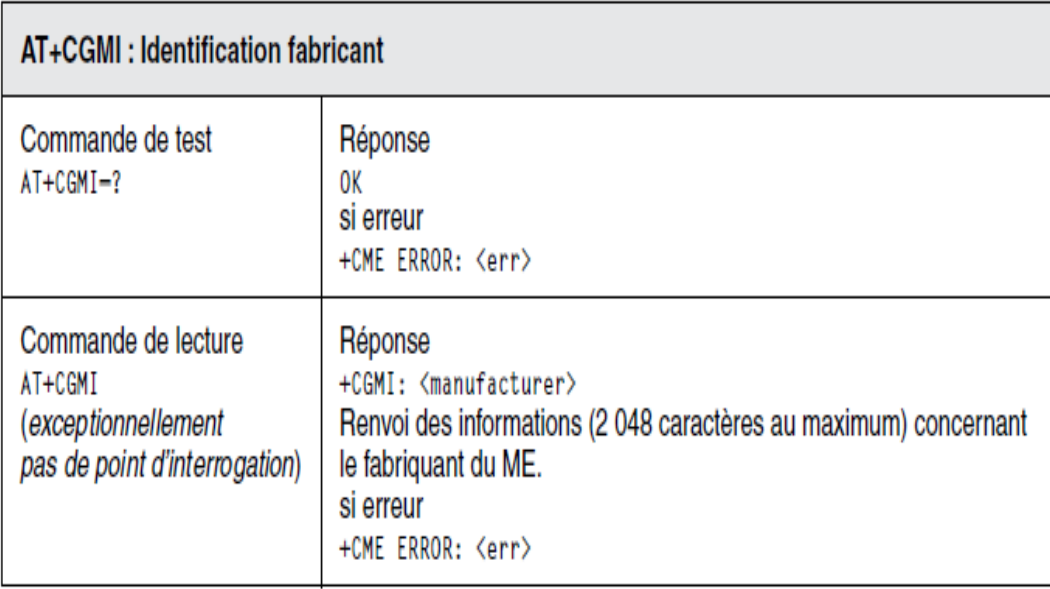

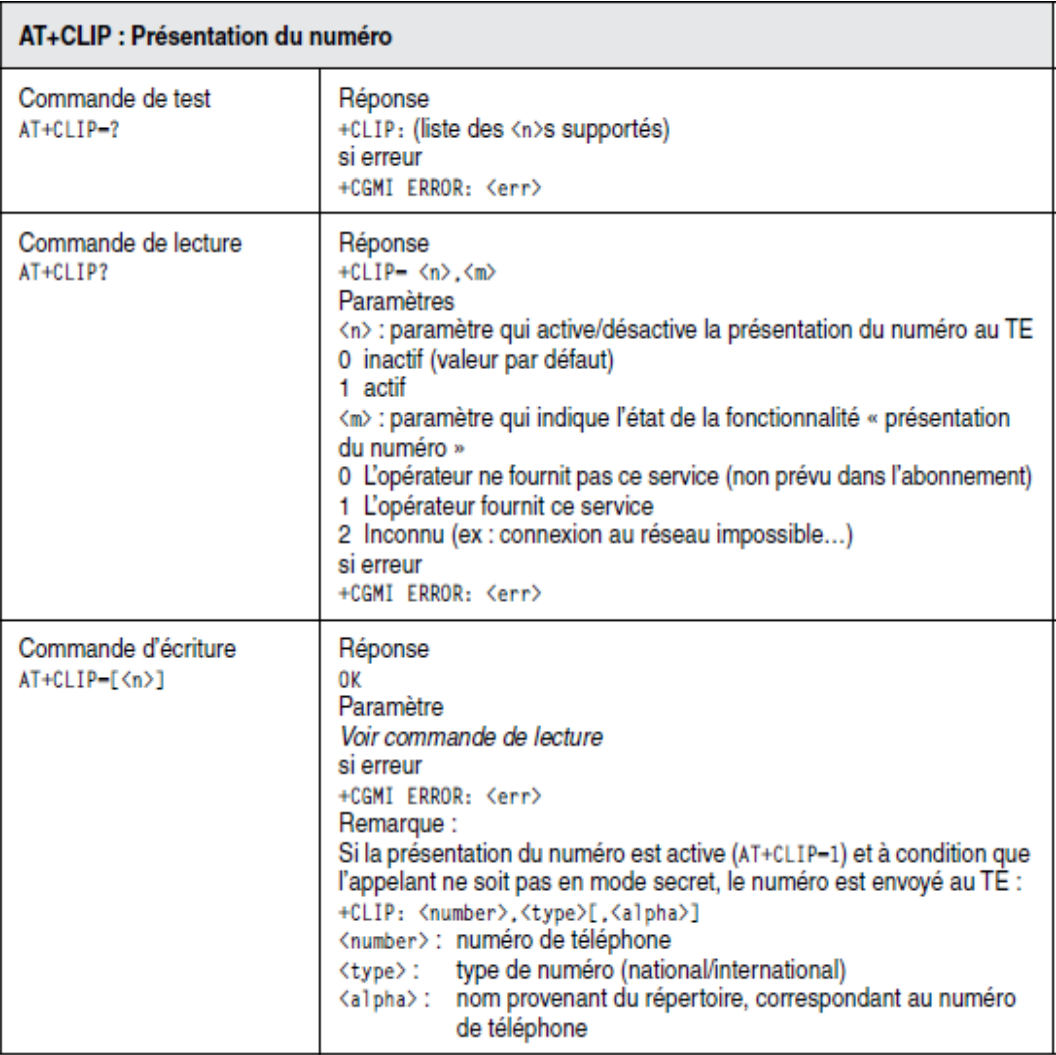

### $Description$  détaillée des Commandes AT pour la gestion des SMS

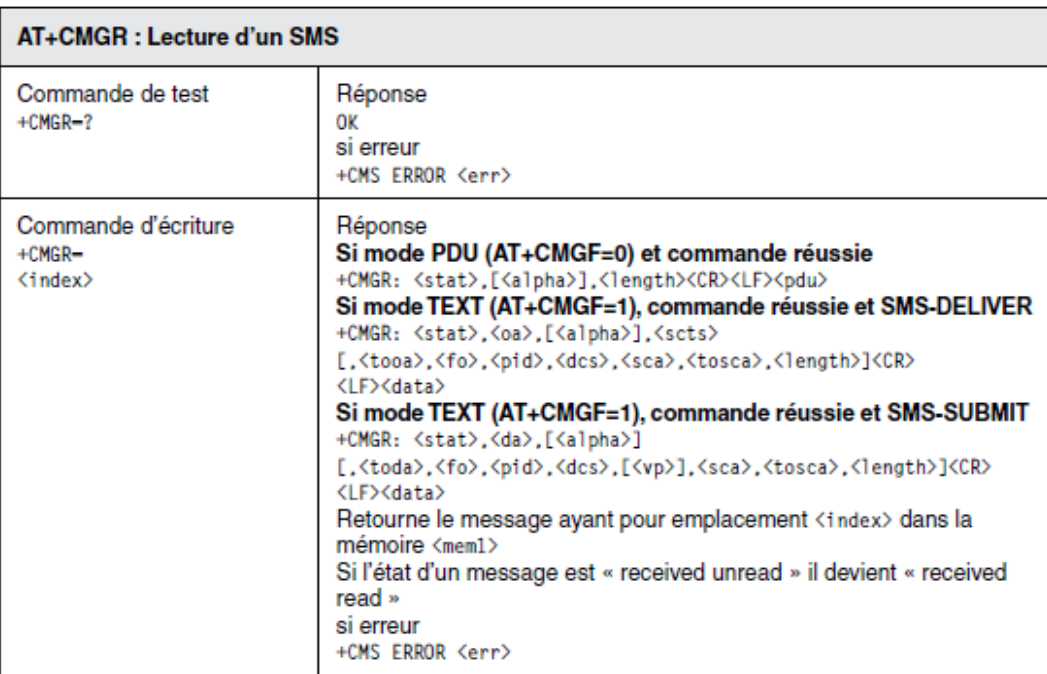

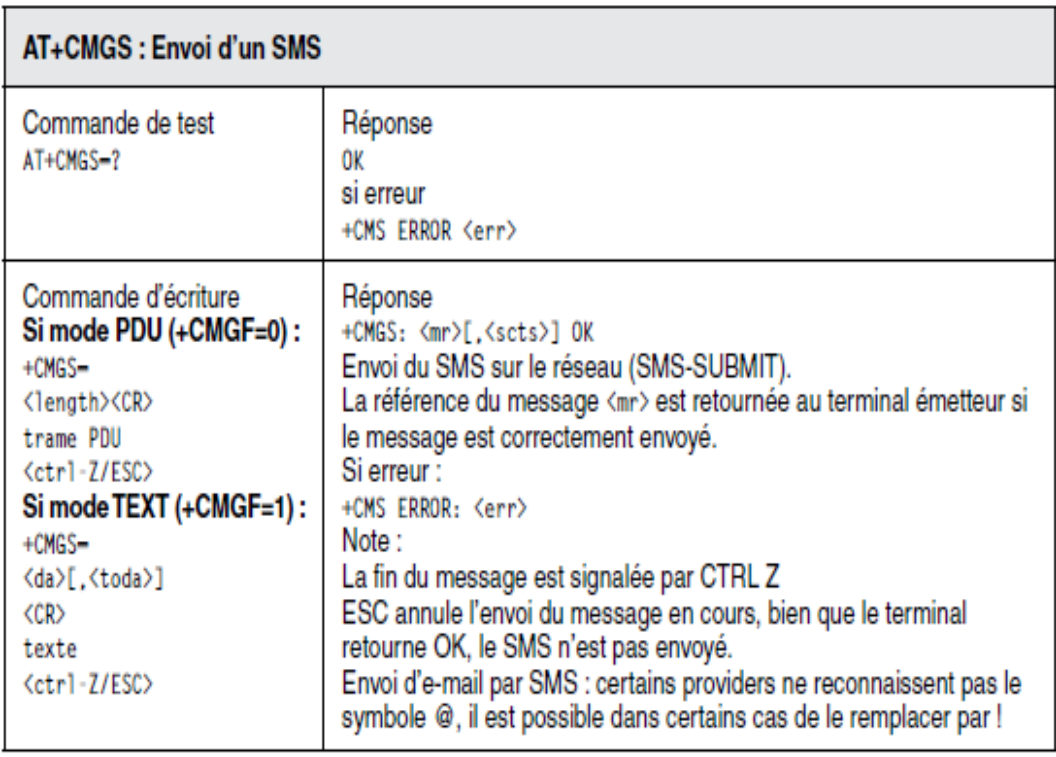

Le circuit globale de la carte de commande

FIGURE  $4.11$  – Le circuit globale de la carte de commande

FIGURE  $4.12 - L'interface$  de mesure

Figure 4.13 – Le circuit globale de la carte de communication